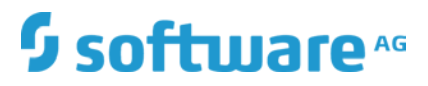

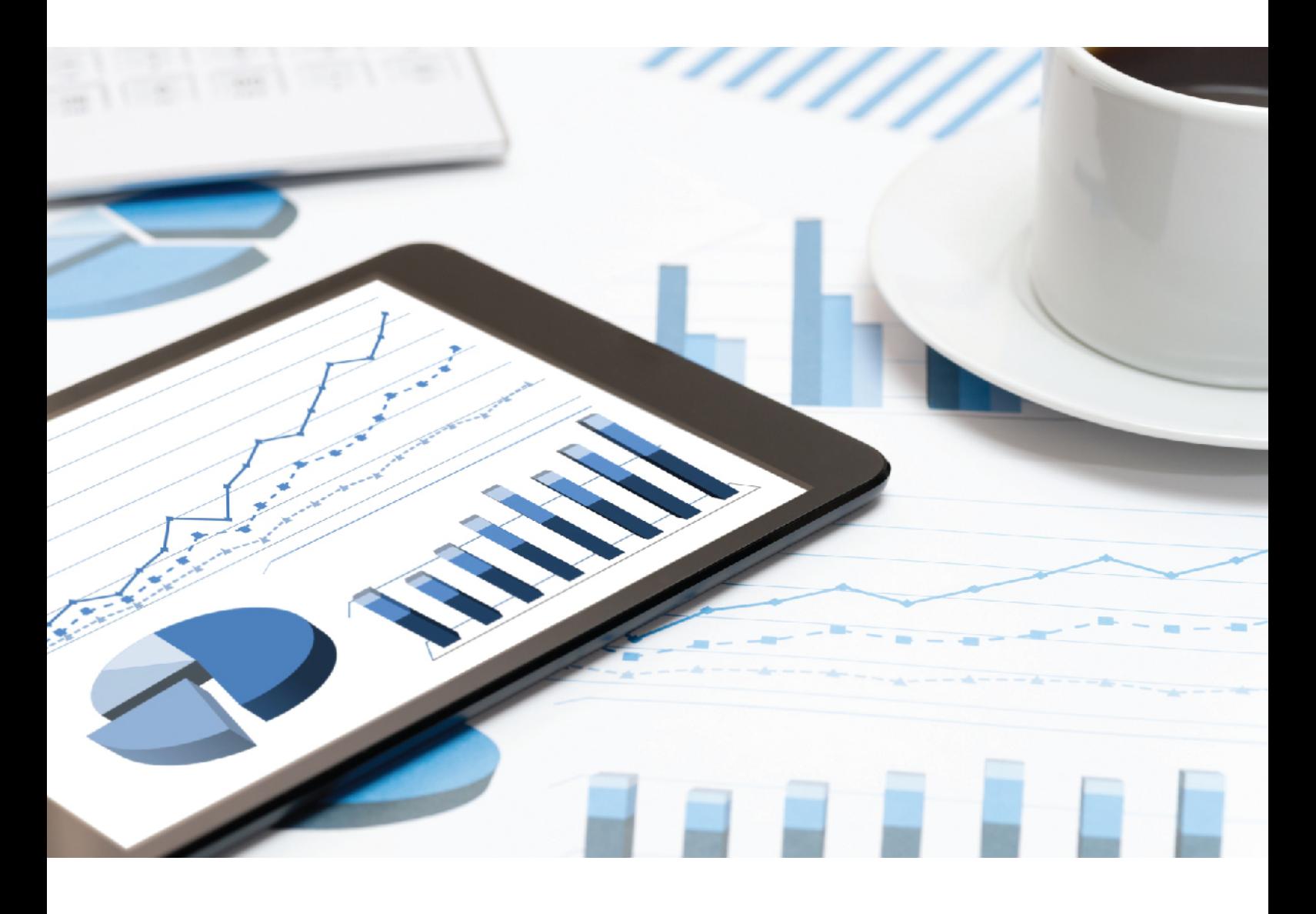

# **ARIS PROCESS PERFORMANCE MANAGER** SYSTEM ARCHITECTURE

April 2020 VERSION 10.5.1

This document applies to ARIS Process Performance Manager Version 10.5.1 and to all subsequent releases.

Specifications contained herein are subject to change and these changes will be reported in subsequent release notes or new editions.

Copyright © 2000 - 2020 Software AG, Darmstadt, Germany and/or Software AG USA Inc., Reston, VA, USA, and/or its subsidiaries and/or its affiliates and/or their licensors.

The name Software AG and all Software AG product names are either trademarks or registered trademarks of Software AG and/or Software AG USA Inc. and/or its subsidiaries and/or its affiliates and/or their licensors. Other company and product names mentioned herein may be trademarks of their respective owners.

Detailed information on trademarks and patents owned by Software AG and/or its subsidiaries is located at http://softwareag.com/licenses.

Use of this software is subject to adherence to Software AG's licensing conditions and terms. These terms are part of the product documentation, located at http://softwareag.com/licenses and/or in the root installation directory of the licensed product(s).

This software may include portions of third-party products. For third-party copyright notices, license terms, additional rights or restrictions, please refer to "License Texts, Copyright Notices and Disclaimers of Third Party Products". For certain specific third-party license restrictions, please refer to section E of the Legal Notices available under "License Terms and Conditions for Use of Software AG Products / Copyright and Trademark Notices of Software AG Products". These documents are part of the product documentation, located at

http://softwareag.com/licenses and/or in the root installation directory of the licensed product(s).

## <span id="page-2-0"></span>Contents

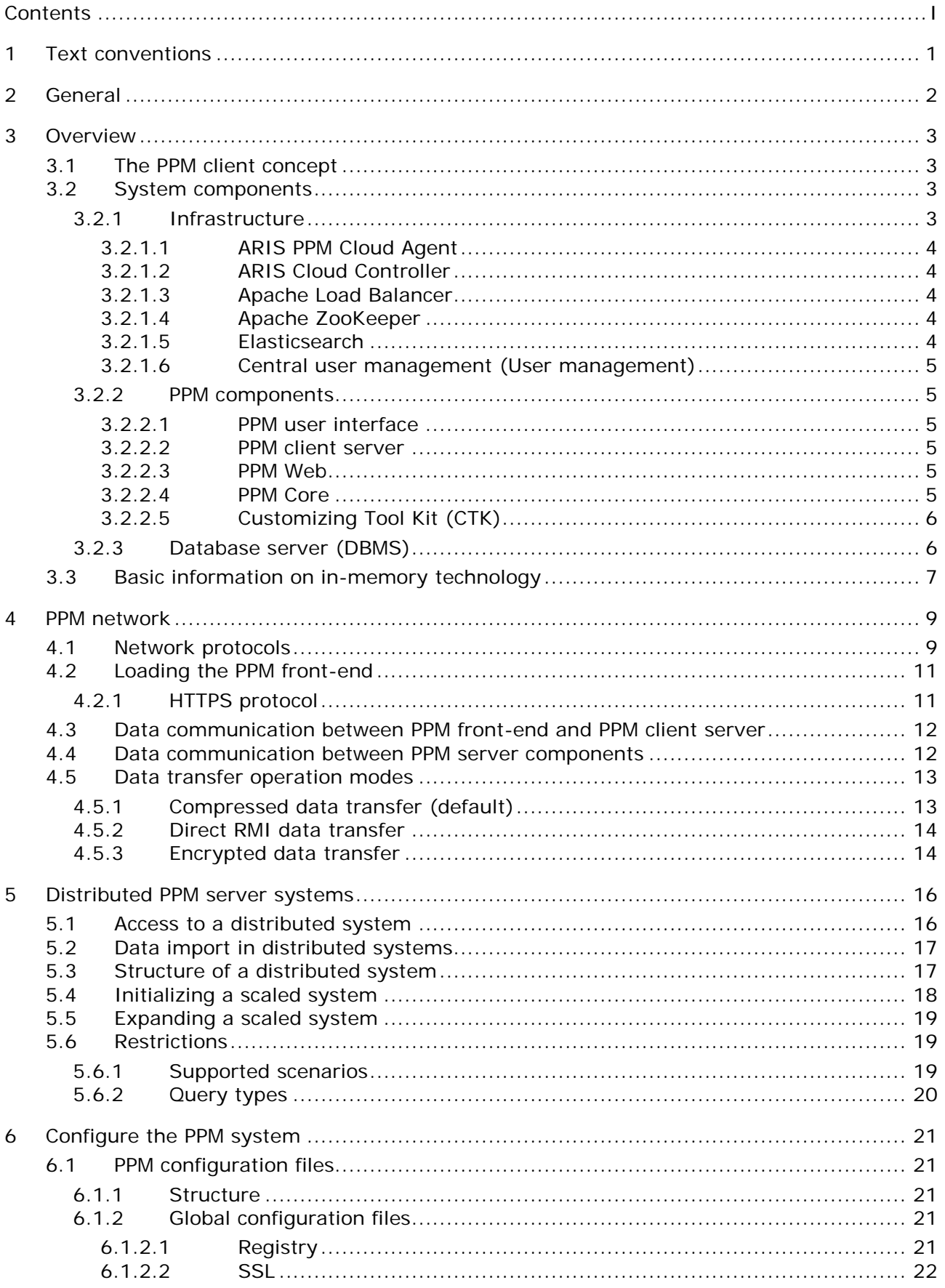

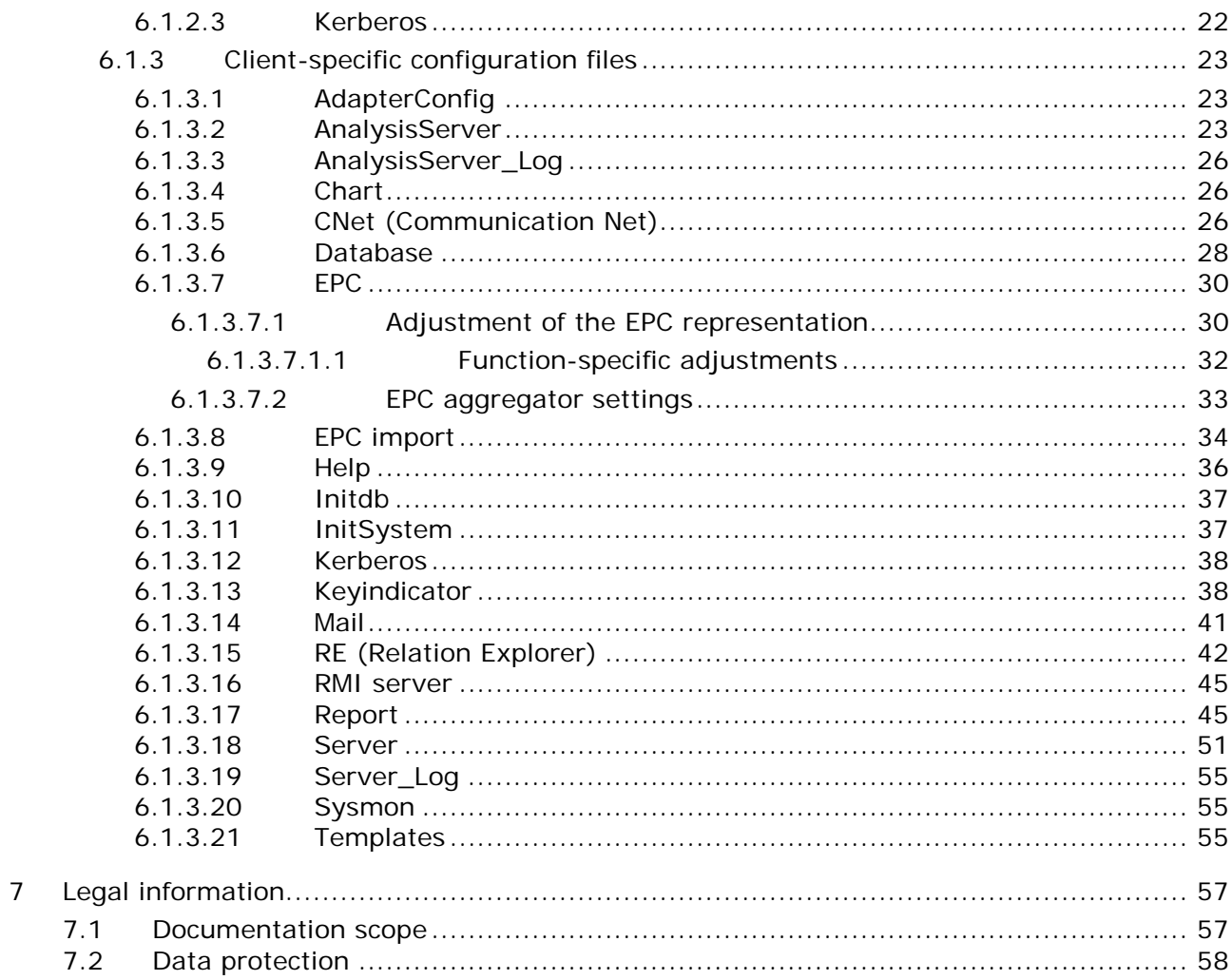

### <span id="page-4-0"></span>1 Text conventions

Menu items, file names, etc. are indicated in texts as follows:

- Menu items, key combinations, dialogs, file names, entries, etc. are displayed in **bold**.
- User-defined entries are shown as **<bold text in angle brackets>**.
- Example texts that are too long to fit on a single line, such as a long directory path, are wrapped to the next line by using  $\rightarrow$  at the end of the line.
- File extracts are shown in this font format: This paragraph contains a file extract.
- **Warnings have a colored background:**

**Warning**

This paragraph contains a warning.

### <span id="page-5-0"></span>2 General

The manual describes the architecture and operation of ARIS Process Performance Manager, or just PPM. It explains the relationships and data flows between the PPM system components and introduces various installation types. In addition, the architecture and operation of the software as well as the installation settings and their effects are documented.

It provides the technical administrator of the PPM system with basic knowledge and configuration expertise to help him to implement, adapt, and maintain different system environments.

The manual is not intended to replace user or customizing training. It is rather a reference containing supplementary information concerning other PPM manuals and the PPM online help.

### <span id="page-6-0"></span>3 Overview

ARIS Process Performance Manager is a tool designed to analyze actual working processes. The data comprising the steps of these processes is extracted from application systems and consolidated to process instances. Then, measures are calculated for these process instances. In this way, PPM provides a comprehensive overview of the processes in a company and supports the user in identifying weak spots.

PPM uses an RDBMS as the repository in which all configurations and data are saved. PPM has been developed in Java as a client-server application.

### <span id="page-6-1"></span>3.1 The PPM client concept

The PPM client concept facilitates independent management of different data sets within a PPM installation. An independent database schema is assigned to each PPM client. When logging in to the PPM system, the user specifies the required client. The database schemas can be distributed to several database servers.

PPM clients are created interactively using PPM Customizing Toolkit (or just CTK). Detailed information on this topic is available in the **PPM Customizing Toolkit** manual.

## <span id="page-6-2"></span>3.2 System components

The core components of PPM are the PPM server and the PPM analysis server. Their function is based on additional infrastructure components. PPM functions are accessed via a graphical user interface. The following image represents an overview of all PPM system components.

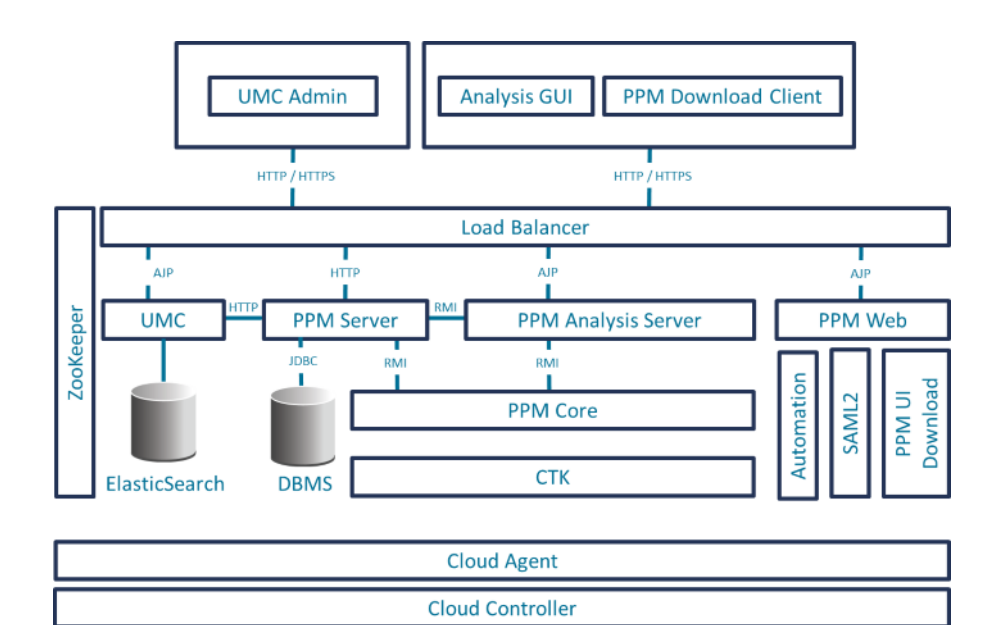

## <span id="page-6-3"></span>3.2.1 Infrastructure

The infrastructure consists of these components:

ARIS PPM Cloud Agent,

- **ARIS Cloud Controller,**
- **Apache ZooKeeper,**
- **Apache Load Balancer,**
- **Elasticsearch**
- **Central user management.**

During installation, the user selects the memory model (S, M, or L) to be used for the services included. The service name contains the selected memory model as a suffix.

### <span id="page-7-0"></span>3.2.1.1 ARIS PPM Cloud Agent

ARIS PPM Cloud Agent is a service that enables you to install, configure, start, stop, and monitor product and infrastructure components. ARIS PPM Cloud Agent is set up during installation and starts automatically. Under Windows, ARIS PPM Cloud Agent is set up as a service called **Software AG PPM <version>**. Under Linux, ARIS PPM Cloud Agent can be set up after installation as a daemon process. You need root privileges to do so, though.

## <span id="page-7-1"></span>3.2.1.2 ARIS Cloud Controller

ARIS Cloud Controller is a command line program used for sending commands to an active ARIS PPM Cloud Agent.

## <span id="page-7-2"></span>3.2.1.3 Apache Load Balancer

The load balancer is connected upstream of the Web application servers and distributes the incoming queries to the relevant Web servers and applications.

Apache Load Balancer is set up in ARIS PPM Cloud Agent as an infrastructure component named **loadbalancer\_<memorymodel>**.

## <span id="page-7-3"></span>3.2.1.4 Apache ZooKeeper

Product and basic infrastructure components use Apache ZooKeeper as a central registration service. Apache ZooKeeper centrally saves the configuration information and names of the registered components. It enables distributed synchronization and creates group services. Apache ZooKeeper is set up in ARIS PPM Cloud Agent as an infrastructure component named **zoo\_<memorymodel>**.

### <span id="page-7-4"></span>3.2.1.5 Elasticsearch

Elasticsearch is a real-time search and analysis application. Within the architecture described, it is used for saving user management and revision data.

Elasticsearch is set up in ARIS PPM Cloud Agent as an infrastructure component named **elastic\_<memorymodel>**.

## <span id="page-8-0"></span>3.2.1.6 Central user management (User management)

The Web-based central **User management** manages users, user groups, and product licenses. User data can be managed in the **User management** component by users with the **Administrator** function privilege. To register PPM, the product license must be imported into central user management after installation.

Central user management is set up in ARIS PPM Cloud Agent as an infrastructure component named umcadmin\_<memorymodel>.

### <span id="page-8-1"></span>3.2.2 PPM components

### <span id="page-8-2"></span>3.2.2.1 PPM user interface

With the PPM front-end, you can analyze and visualize previously calculated process characteristics.

### <span id="page-8-3"></span>3.2.2.2 PPM client server

Each PPM client server consists of a PPM server and an associated analysis server. Both servers are implemented as independent services and can be started and stopped individually. The PPM server is an interface for the PPM front-end and coordinates access to the analysis and database server.

The analysis server contains all process data for efficient analyses in an in-memory structure (see Basic information on in-memory technology (page [7\)](#page-10-0)).

PPM server and analysis server are set up in ARIS PPM Cloud Agent as product components named **<client>\_cs** and **<client>\_as**.

### <span id="page-8-4"></span>3.2.2.3 PPM Web

PPM Web is an application server offering the following services:

- SAML2 log-in
- Automation

PPM Web is set up in ARIS PPM Cloud Agent as a product component named **PPM\_web**.

External access to the services provided by PPM Web is executed via load balancer (see Apache load balancer (page [4\)](#page-7-2))

### <span id="page-8-5"></span>3.2.2.4 PPM Core

PPM Core consists of RMI registry. These registries are name services that the servers use for registering their services.

The PPM server components (analysis server and command line programs) use the RMI registry to query the addresses of the PPM servers.

PPM Core is set up in ARIS PPM Cloud Agent as a product component named **PPM\_core**.

### <span id="page-9-0"></span>3.2.2.5 Customizing Tool Kit (CTK)

CTK manages clients and their configurations. In addition to system configuration including language settings, memory settings, data sources, and internal access data, it is possible to define custom job automations and edit the process types, measures, dimensions, and attributes available in the analysis.

### <span id="page-9-1"></span>3.2.3 Database server (DBMS)

The database server (DBMS) is a persistence layer for the PPM server and data import. In addition to configuration, administration, and user data (such as favorites), all process instances and Data analytics data are stored here. In case of system failure, they can be used for restoring the analysis server.

For each client, a database schema to be created in the DBMS is used. Saving cross-client data is not required. This means that different database instances can be used for different clients. Depending on the system architecture required, the database system can be installed on the PPM server itself (two-tier architecture) or on a server available in the network. Since large data volumes are exchanged especially during data import, a fast network connection between the servers should be ensured when using an external database (three-tier architecture). Detailed information is available in the **PPM Database systems** manual.

### **Three-Tier Architecture**

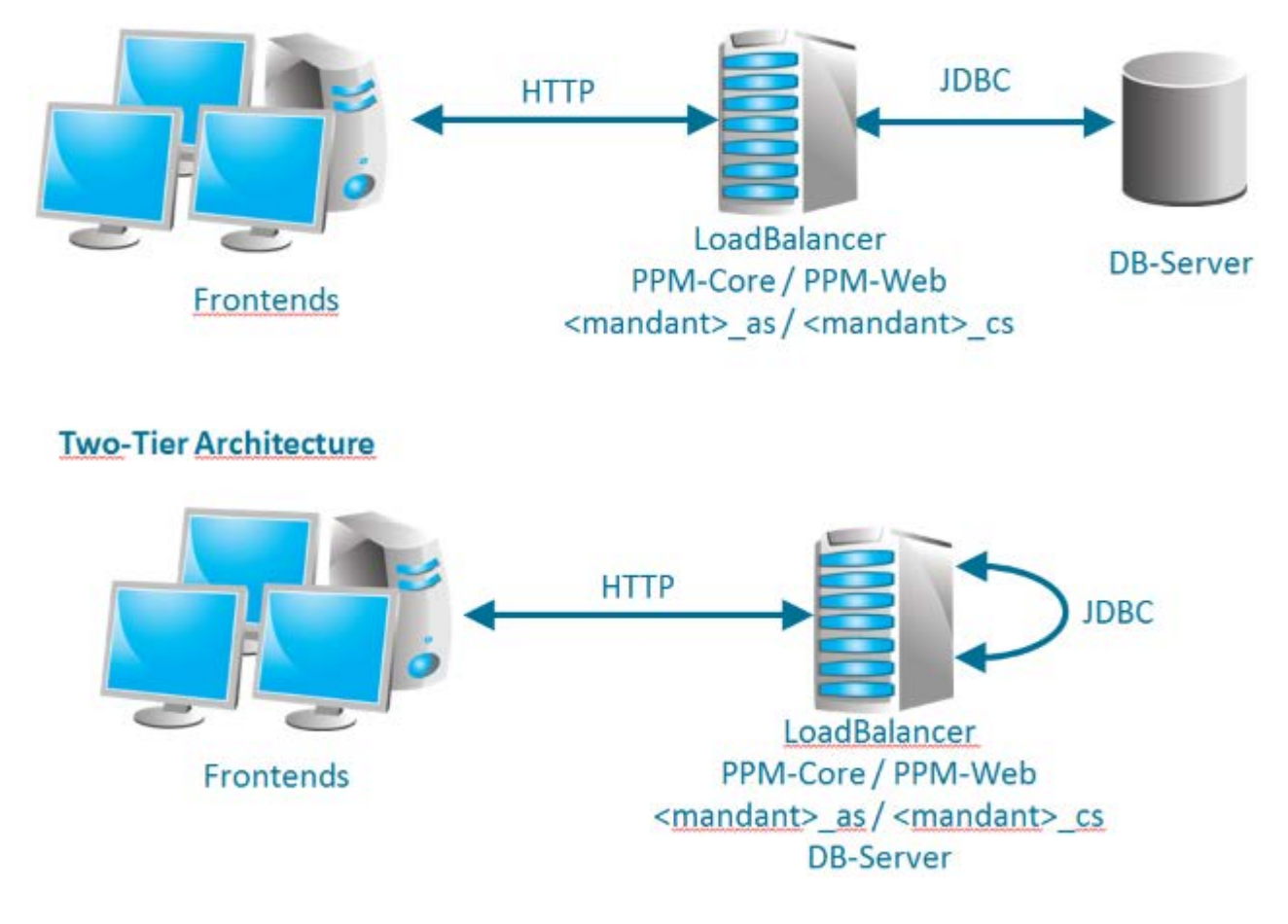

### <span id="page-10-0"></span>3.3 Basic information on in-memory technology

Due to the PPM in-memory technology, analysis data is managed in a compact main memory structure optimized for analysis queries. This enables the system to respond to queries a lot quicker than with conventional, hard drive based technologies.

The analysis server manages the main memory structures. To facilitate memory management and enable individual reboots of the PPM server, the server is started in a separate process. Both processes must be active in a client for it to be able to function.

During data import, the special data structures of the analysis server are filled with all data required for the analysis. When new data is imported into the PPM system, the analyses structures are automatically updated or new structures are created, if required.

To keep downtime to a minimum after terminating the analysis server (for example, after a PC reboot or system error), the analysis server creates a recovery file. The analysis server uses this file to quickly restore itself completely after a reboot. The initial recovery files are automatically created during system initialization and recreated in a configurable way (default: activated) during each data import. It is also possible to trigger regeneration via the administration command line program **runppmadmin**. This ensures that changes to the configuration are also updated in the recovery files, if required.

Obsolete or missing recovery files are automatically identified by the system. In these cases, the analysis server and associated recovery files can be newly generated from the database.

### <span id="page-12-0"></span>4 PPM network

PPM uses the default protocols of the TCP/IP network to exchange data. This chapter provides a brief overview of the exchange of data within a computer network, the data flows between the PPM components, and possible PPM implementation scenarios.

### <span id="page-12-1"></span>4.1 Network protocols

### GENERAL

Information exchange on the Internet is based on the TCP/IP network protocol (Transmission Control Protocol/Internet Protocol) and executed by means of direct socket connections. The TCP/IP protocol is a fault-tolerant protocol that detects and eliminates transmission errors.

The computer's IP address and a port number uniquely specify a socket. The server program generates a socket upon boot-up and waits for requests. A client computer connects to the server by generating a socket and connecting it to the socket of the server. Next, the information exchange takes place within the protocol set by the server socket. The connection is terminated when one of the partners closes the socket. This is usually the client because the server waits for further requests.

The port numbers up to 1023 are reserved for specific transmission protocols. They are called well-known ports and must only be used for the respective protocols. For example, the following fixed server port numbers (in parentheses) have been assigned on the Internet to particular transmission protocols: HTTP (80), FTP (21), telnet (23), SMTP (25), POP3 (110), and HTTPS (443). Port numbers above 1023 are called user ports.

In contrast to the default port numbers, you can choose the port number for most additional services.

A socket connection within a network must be unique. A port can only be assigned once for each network address.

### NETWORK INTERFACES

Usually, each server or desktop PC on which PPM can be installed has one to two network resources or cards (also called NIC = network interface card). Each NIC provides a unique address (IP) within the network at which the server can be reached. Usually, one NIC is sufficient for operating PPM. Each service provided by PPM runs on an individual IP and port combination unique for the NIC.

If multiple NICs that can be used by an application (management networks excluded) are available in the server, PPM can also be configured on individual NIC addresses (IP  $+$  port). Using multiple network cards becomes interesting if the number of available ports is limited.

### PPM NETWORK PROTOCOLS

Communication among the PPM components is based on TCP/IP. Other protocol families (for example, IPX, SPX) are not supported. PPM uses the following TCP/IP protocols:

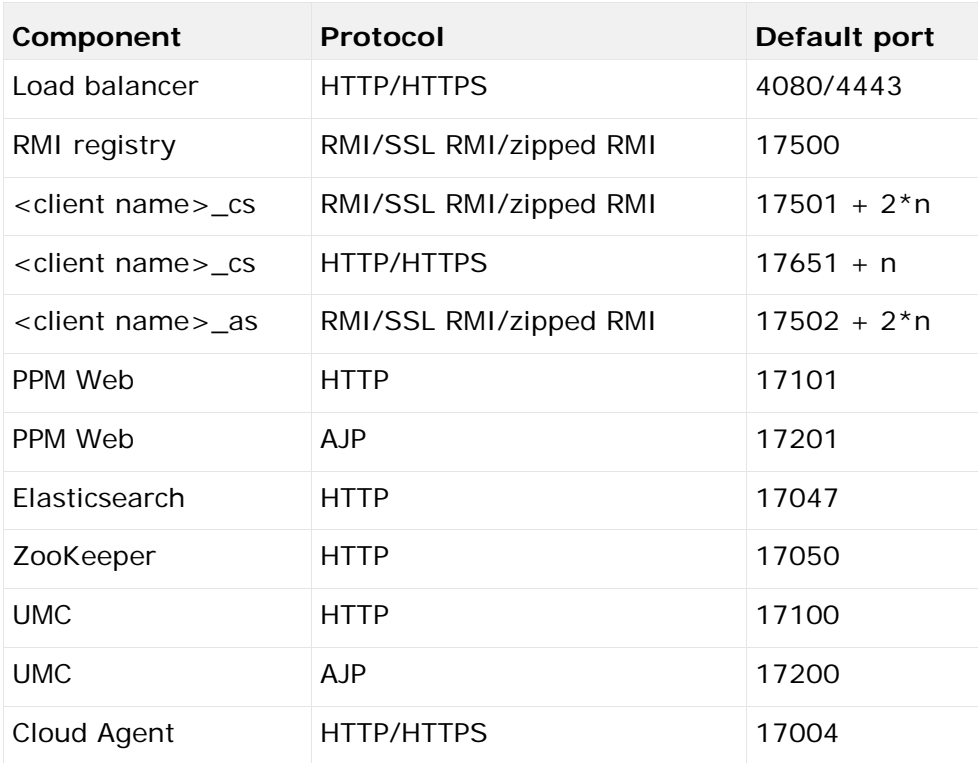

#### RMI (REMOTE METHOD INVOCATION)

The PPM server components use this protocol to exchange data. PPM uses the protocol variant JRMP (Java RMI Message Protocol) as the transfer standard. By default, the RMI protocol requires a direct socket connection.

#### JDBC (JAVA DATABASE CONNECTIVITY)

Java applications use this standardized protocol to access an RDBMS. The JDBC drivers required for this are not part of the PPM installation and are provided by the database manufacturer.

#### HTTP (HYPER TEXT TRANSFER PROTOCOL)

The HTTP protocol is used for all data exchange between the PPM front-end and the PPM server.

PPM uses this protocol only to transfer the HTML document pages, text-based configuration files (\*.properties), and Java archive files required to run the PPM user interface in the browser.

Instead of the HTTP protocol, you can also use the secure variant, **HTTPS**.

### <span id="page-14-0"></span>4.2 Loading the PPM front-end

The PPM front-end can be loaded and run as follows.

#### IN A COMMAND LINE ON THE SERVER

You can start the PPM front-end directly on the server, in the installation environment. To do this, open a command line on your computer and go to the following directory:

<PPM installation

directory>/ppm/server/bin/agentLocalRepo/.unpacked/<installation\_time>\_ppm-client-runprod-<PPM Version Info>-runnable.zip/ppm/bin

and **runppmgui.bat** for Windows operating systems or **./runppmgui** for Linux to start the PPM front-end.

#### VIA DOWNLOAD CLIENT

You can call PPM as a standard application in a Web browser using the ARIS PPM download client.

The ARIS PPM download client provides two components:

- ARIS PPM client downloader installs the ARIS PPM client launcher and the bundled JRE
- ARIS PPM client launcher starts the ARIS PPM client.

To do this, open a Web browser on your computer and enter the URL for the ARIS PPM client downloader in the address bar in the following format:

http://<hostname>:<port>/ppm

For example, http://localhost:4080/ppm

#### VIA WINDOWS PROGRAM GROUP

You can launch the standard PPM front-end or PPM Analysis GUI using the Windows program group.

To start the standard PPM front-end, click **PPM GUI 10.5.1** in the **Software AG > Tools** program group.

### <span id="page-14-1"></span>4.2.1 HTTPS protocol

By default, the HTTP protocol is activated in the load balancer. If you want to use the secure HTTPS protocol instead of the HTTP protocol, you can create a valid certificate for HTTPS support of the load balancer.

The **PPM Operation Guide** describes how to create a valid certificate for HTTPS support of the load balancer.

Using the HTTPS protocol for the load balancer secures all communication between the PPM front-end and the PPM server. The **PPM Operation Guide** describes how to encrypt RMI data communication between the PPM server components.

After you have created a valid certificate for HTTPS, you only need to change the URL for starting the PPM front-end as follows.

https://<loadbalancer>:<loadbalancer-https-port>/ppm/html

**Example**

https://localhost:4443/ppm/html

### <span id="page-15-0"></span>4.3 Data communication between PPM front-end and PPM client server

All data exchange between the PPM server and PPM front-end is based on SOAP web services. The PPM user interface calls methods in its environment that are executed on the PPM server. The functions of the PPM server are realized in SOAP web service classes.

The PPM front-end logs into the load balancer using the PPM URL. A successful login creates a connection to the PPM client server.

### <span id="page-15-1"></span>4.4 Data communication between PPM server components

When launched, each PPM client server registers at the RMI registry server with a unique name. This name enables the PPM command line programs and the other server components to query connection information from the registry and to establish a connection to the PPM client server.

The data exchange via RMI is completely transparent for the Java application. All RMI network connections must be available during the entire PPM software runtime.

The RMI objects themselves are designed for direct network communication. The address information contained in the RMI objects (IP address and port number) cannot be evaluated by the firewalls when transferred across network boundaries.

The following figure and table illustrate the RMI data flow described:

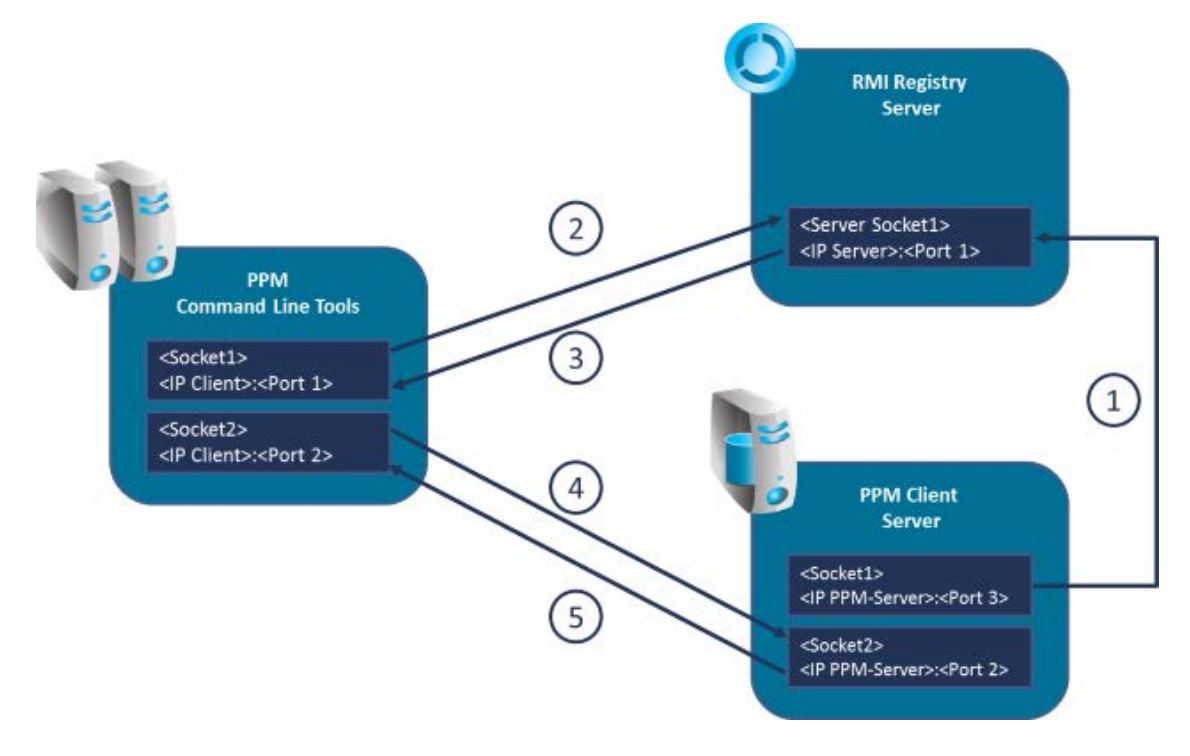

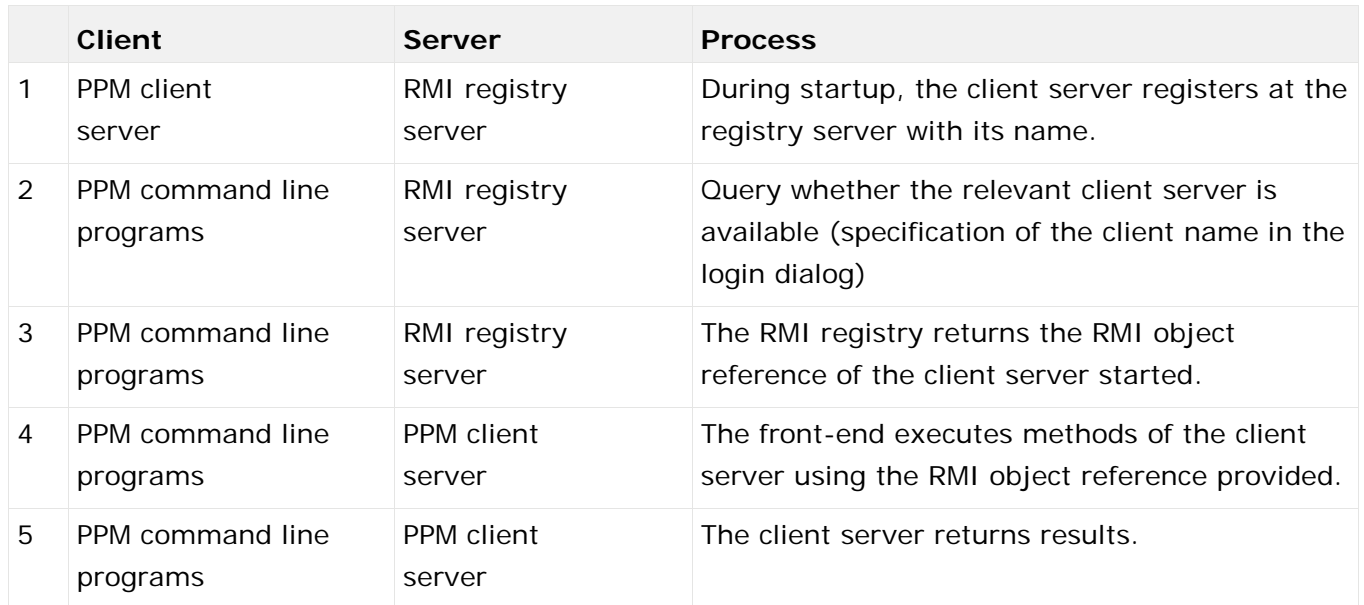

### RMI DATA TRANSFER MODES

You can set different modes for RMI communication between PPM server components, which are described in the following chapters. After you created a client, the **Compressed data transfer** mode described in chapter Compressed data transfer (page [13\)](#page-16-1) is set.

### <span id="page-16-0"></span>4.5 Data transfer operation modes

Various data transfer modes are possible in communication between PPM command line programs and the PPM client server:

- Direct
- Compressed
- **Encrypted**

When you start a client server, the RMI SocketFactory specifies the type of data transfer between the PPM server and command line programs. A line of the form "... The server has been started using SocketFactory <name of the factory>." is displayed in the log after booting the server, which notifies you of the type of RMI data transfer used.

These operation modes are described in the following chapters in more detail.

For data transfer settings please see chapter RMI server (page [45\)](#page-48-0).

### <span id="page-16-1"></span>4.5.1 Compressed data transfer (default)

To reduce the network bandwidth required, PPM uses compressed data transfer by default after you created a client. This mode is based on direct communication between the PPM command line programs. This operation mode is preset after creation of a client, but it can be changed at a later time.

### CONFIGURATION

To enable the RMI data transfer mode with compression, assign the value **false** to the key **UseSSL** in the global configuration file **Registry\_settings.properties** and the value **com.idsscheer.ppm.rmi.compress.ZCompressionSocketFactory** to the key **RMISocketFactory** in the client configuration file **RMIServer\_settings.properties**.

### <span id="page-17-0"></span>4.5.2 Direct RMI data transfer

RMI data transfer is direct, no compression, no encryption. This mode is based on direct communication between the PPM server components.

The additional compression is skipped with this type of data transfer. However, this type of data transfer generates a significantly higher network load.

### **CONFIGURATION**

To enable the RMI default data transfer mode, assign the value **false** to the key **UseSSL** in the global configuration file **Registry\_settings.properties** and the value **com.idsscheer.ppm.rmi.ZDefaultSocketFactory** to the key **RMISocketFactory** in the client configuration file **RMIServer\_settings.properties**.

## <span id="page-17-1"></span>4.5.3 Encrypted data transfer

If you want to use SSL technology to encrypt data exchanged between the PPM command line programs and server, please note the following:

- The SSL technology used requires SSL encryption for data communication to always be enabled for the entire PPM system. From a technical point, it is impossible to allow some PPM client servers to access the shared RMI registry in encrypted form, and others to access it in unencrypted form. As a result, SSL encryption is configured across the PPM system.
- When you use the SSL protocol, technical reasons prevent you from also compressing the data exchange.
- Encrypted data communication slightly increases the required computer load.
- Encryption of data communication is recommended only for the PPM server's default operation mode. For performance reasons, we do not recommend using SSL technology in a scaled (distributed) PPM system.

#### **CONFIGURATION**

You enable this operation mode by assigning the value **true** to the **UseSSL** key in the global configuration file **Registry\_settings.properties**. The configuration of SSL encryption is described in the chapters on Registry (page [21\)](#page-24-4) and SSL (page [22\)](#page-25-0). Further information can be found in the **PPM Operation Guide** (chapter **Security aspects**/**PPM server)**.

If encrypted data transfer is enabled, the **RMISocketFactory** parameter in the client configuration file **RMIServer\_settings.properties** is ignored and replaced by an

SSLSocketFactory. Usage of this operation mode is to be verified only in the log file of the PPM client server.

Please note that a separate key pair must be generated for SSL encryption for encrypted data transfer. For this, the parameters **PATH\_TO\_KEYSTORE** and **KEYSTORE\_PASSWORD** must be specified in the **SSL\_settings.properties** file.

### <span id="page-19-0"></span>5 Distributed PPM server systems

To improve import and analysis performance, you can operate several PPM servers in parallel. These parallel servers are managed by a central master server.

### <span id="page-19-1"></span>5.1 Access to a distributed system

The PPM front-end communicates exclusively with the master server. The master server passes on queries to the connected sub-servers. The calculation of analysis results takes place simultaneously on the sub-servers. The master server aggregates the results from the subservers and sends the overall result to the front-end. To achieve an optimum parallelization result, all sub-servers should, as far as possible, be evenly utilized. Overall system performance is determined by the slowest sub-server.

System configurations are imported using the master server. The master server passes them on to the sub-servers. All PPM servers have the same configuration upon completion of the configuration process.

**Example: Data flow between front-end and scaled server system**

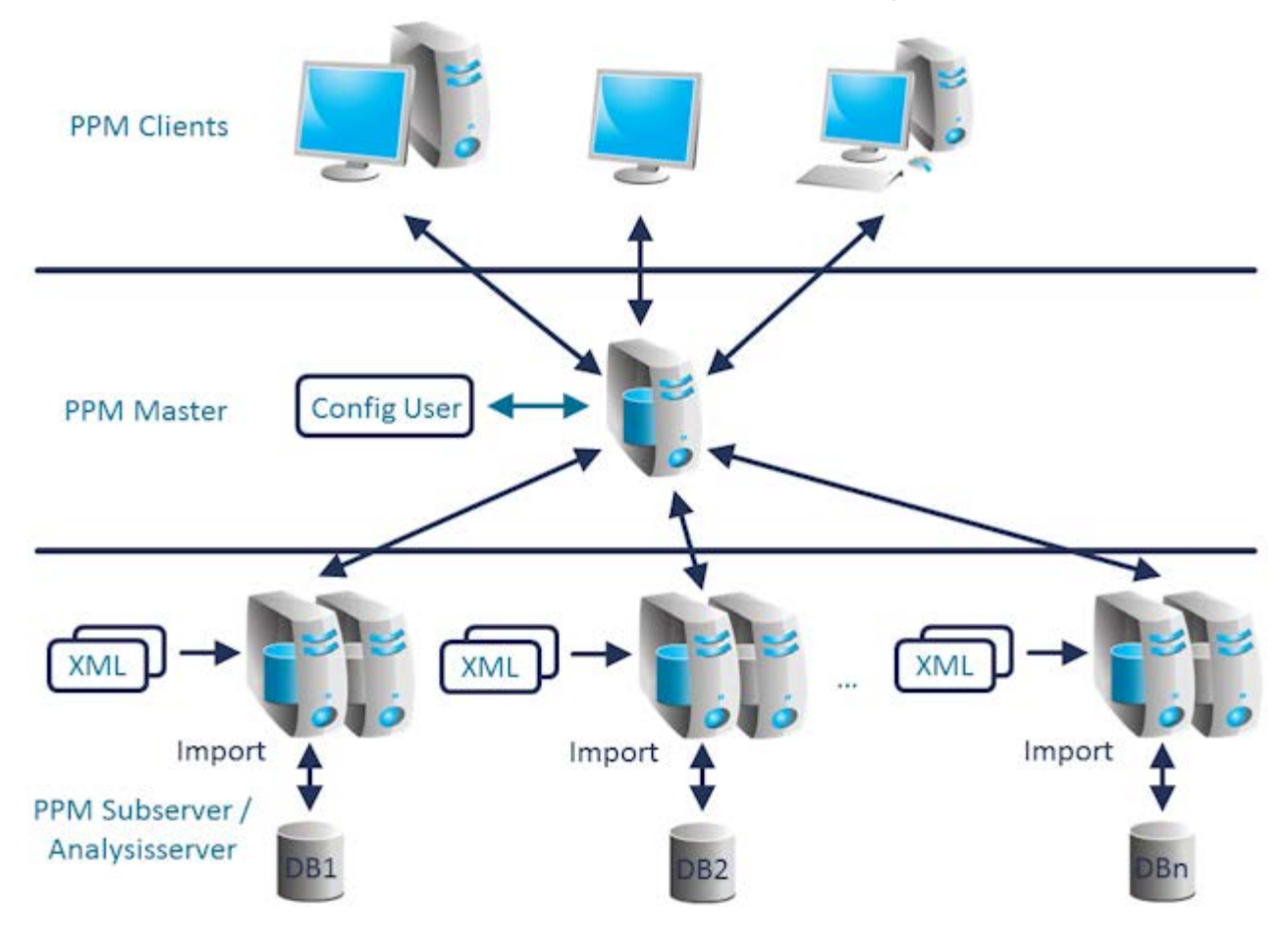

### <span id="page-20-0"></span>5.2 Data import in distributed systems

To set up a distributed system, you need to divide the source system data into data packages using a suitable criterion. One data package is associated with one sub-server. Please ensure that associated process instance data need to be assigned to the same sub-server. If you are using process hierarchies, make sure that the sub-servers each contain the complete tree branches of the hierarchy.

Which criterion you select depends on the use case. For example, the process of dividing the data packages could include dimensions such as the location: Sub-server 1 receives the data from location A, sub-server 2 the data from location B, etc. The **Point in time** criterion is rather unsuitable, though, because it usually limits parallelity of analysis queries and imports.

The data packages are imported directly into the relevant sub-servers. You can select the time of import for each sub-server. Import can, for example, be executed on multiple servers simultaneously in order to reach maximum parallelity.

### <span id="page-20-1"></span>5.3 Structure of a distributed system

To ensure optimum performance, all sub-servers should use their own system resources (CPU, RAM, hard disk). In addition, the master server should be connected to the sub-servers via a high-speed network. To ensure fault-free communication between the PPM servers in scenarios with a high analysis volume, the network used by the master server to communicate with the sub-servers should be uncoupled from the rest of the network.

#### **Example: Dedicated high-speed network**

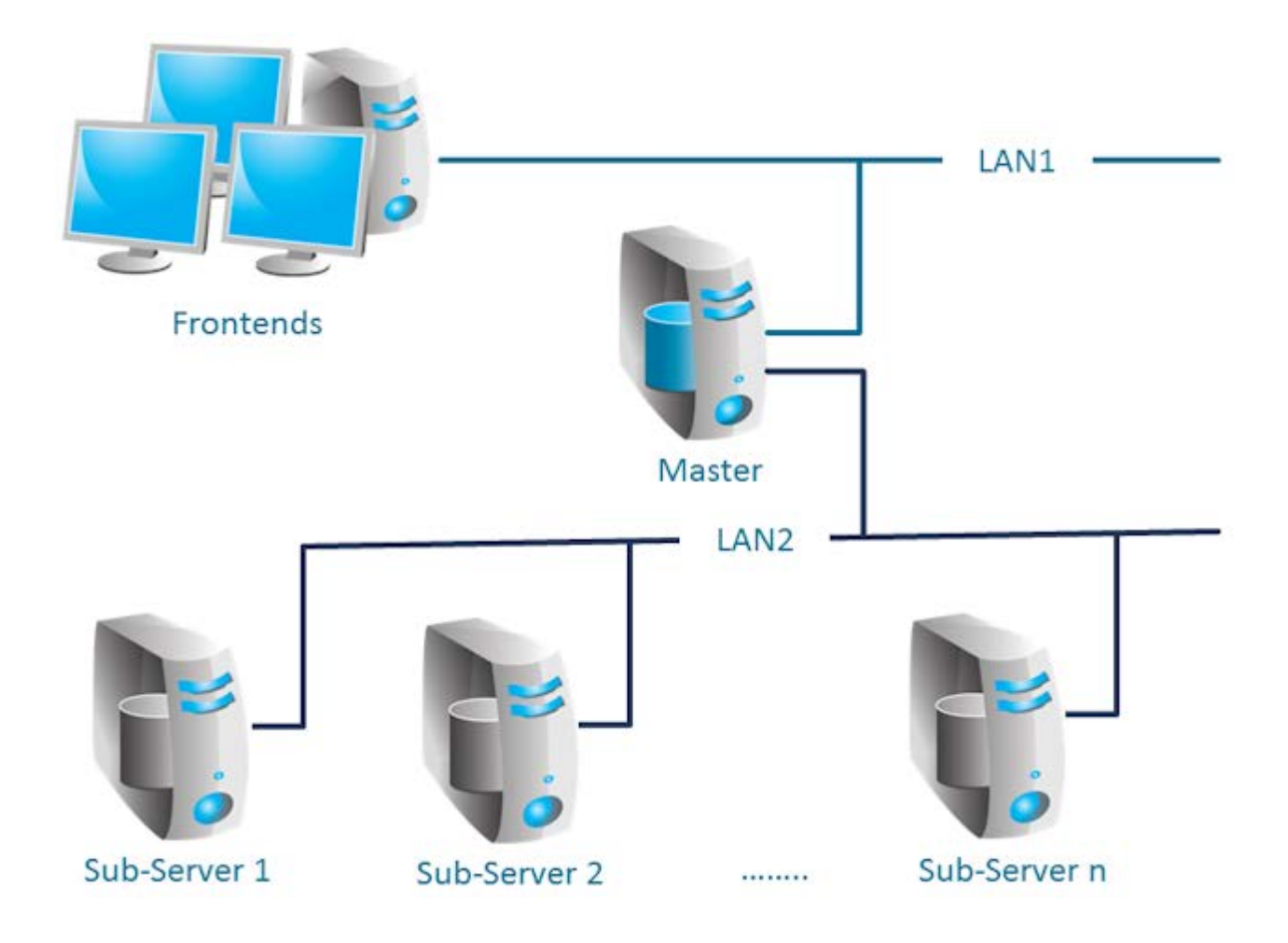

In principle, installation of multiple sub-servers on a multi-processor system is possible. However, when designing the scaling concept, you need to make sure that the scaling effect is not reduced by shared resources. If a shared database instance is used for multiple subservers, each sub-server should be assigned individual data files on physically different data carriers.

## <span id="page-21-0"></span>5.4 Initializing a scaled system

First, you need to install all sub-servers and then the master server. All sub-servers are specified in the master server's client setup (client setup dialog **Server settings**, section **Operation mode**).

#### **Procedure**

- 1. Initialize all sub-servers first. All sub-servers and the master server use the same configuration file to initialize the PPM languages. The configuration file is specified in the **Initdb** settings.properties file of each server (see chapter Initdb (page [37\)](#page-40-0)). The remaining configuration files of the overall system are specified in the **InitSystem\_settings.properties** file of the master server (see chapter InitSystem (page [37\)](#page-40-1)). The sub-servers are configured by the master in step 1. This file is automatically specified by the client setup for all sub-servers and is empty.
- 2. Next, initialize the master server. The master server imports the system configurations specified in the **InitSystem\_settings.properties** file and copies them to the sub-servers.

## <span id="page-22-0"></span>5.5 Expanding a scaled system

A scaled system can be expanded at any time by adding further sub-servers. The master server can manage a maximum of 64 sub-servers.

**Procedure**

- 1. With CTK, a sub-server can be added to an existing system. To do so, change to the **Server settings** dialog in the master server client setup and open the **Change operation mode** dialog in the **Operation mode** section. Use the **Add** button in the **Sub-server specification** dialog to add more sub-servers. Then, set up the new sub-servers as follows.
- 2. First, use the PPM **runppmconfig** system command to export the entire configuration (including the associated **InitSystem\_settings.properties** file) of an existing sub-server. Example runppmconfig -user system -client sub1 –mode export -system <installation directory>\ppm\server\bin\work\data\_ppm\custom\sub2\xml
- 3. Then, copy the file created by runppmconfig (**InitSystem\_settings.properties**) into the config directory of the newly created sub-server so that the exported configuration is applied.
- 4. Now the new sub-server is initialized with the configuration files you exported (PPM system command **runinitdb**). This ensures that the new sub-server has the same configuration as the master server.
- 5. Restart the master server.

The existing sub-servers do not need to be restarted. The file

**InitSystem\_settings.properties** copied in step 2 needs to be emptied after initialization of the newly added sub-server in its config directory. The file must be empty.

## <span id="page-22-1"></span>5.6 Restrictions

### <span id="page-22-2"></span>5.6.1 Supported scenarios

The scaled system has been specially developed for process-based scenarios. It cannot be used in combination with Data analytics.

The use of process instance-independent measures (PIKIs) is possible in general. However, they cannot be distributed over multiple sub-servers. The sub-server to be used for the PIKIs must be specified during master server configuration.

## <span id="page-23-0"></span>5.6.2 Query types

Most PPM measure types and comparison values can be used in the master/sub-server system without changes. Statistical calculations (standard deviation, percentiles) and volume-based dimension queries (cardinality measures) are not supported or return valid results only under specific circumstances.

Filters and frequencies cannot be displayed in the interactive filter component. The interactive filter component is not supported in scaled systems.

## <span id="page-24-0"></span>6 Configure the PPM system

### <span id="page-24-1"></span>6.1 PPM configuration files

All PPM configuration files are text files that can be edited in any text editor. The configuration file names are composed according to the pattern <PPM component> settings.properties. The home directory for all configuration files is the **config** directory of the PPM installation. The **config** directory contains the global configuration files **Registry\_settings.properties** and **SSL\_settings.properties**. The subdirectories contain the client-specific configuration files.

## <span id="page-24-2"></span>6.1.1 Structure

All configuration files have the same structure and the configuration entries are line-based. They have the format **KEY = VALUE**. The **VALUE** value is assigned to the **KEY** configuration characteristic. **KEY** may be divided into different configuration classes by dots (.), for example, <PPMcomponent>.<configuration characteristic>. VALUE may be an actual value in the form of a number or file name, a component-specific keyword or a switch with the value **true** or **false**. Lines that start with the **#** sign are comment lines. Blank lines are permitted.

There are different types of configuration files:

- Global configuration files impact the entire PPM system.
- Client-specific configuration files influence the respective client.

If the global configuration files are modified, it is necessary to restart the RMI registry server (PPM Core) and all PPM client servers.

Please ensure that you spell keywords in the correct case.

### <span id="page-24-3"></span>6.1.2 Global configuration files

Data stored in the global configuration files is interactively entered by the user during installation and applies to all clients in the PPM system.

## <span id="page-24-4"></span>6.1.2.1 Registry

The two entries **RMILeaseValue** and **RMICheckInterval** configure regular checks of the RMI connection in milliseconds and should only be modified in exceptional cases.

The entry **RMIHandshakeTimeout** indicates the time in milliseconds that an RMI client waits for the response of an RMI server before it throws an exception in case of a failed connection and aborts the connection. The setting globally applies to the RMI communication between all PPM components of all clients.

By removing the entry from the file or setting the value to **less than 0** you can restore the standard Java behavior. If you set the value to **0**, no timeout at all occurs. We recommend a value of **15 minutes** (=900000ms) for limiting the time for failed connections. The **UseSSL** key determines whether an unencrypted protocol – value = **false** – or the

**Secure Socket Layer** (**SSL**) protocol – value = **true** – is used for RMI data transmission in

the PPM system. Additional SSL encryption settings are specified in the **SSL\_settings.properties** file.

The RMI registry server starts its service under the IP addressed assigned by the DNS system to the specified computer name.

The port is set during the installation and is **17500** for the RMI registry. The values for the host name and the port can be changed using ARIS Cloud Controller. Details can be found in the **PPM Operation Guide** in the **Administration/Configuration** chapter.

PPM client servers that have been started create RMI objects and register these objects in the registry servers with the port numbers that were specified in the client-specific settings files **RMIServer\_settings.properties**.

If multiple network cards are installed in the PPM server computer, specify the IP address of the desired network card, in whose network you want the PPM to be available, instead of the computer name. You can specify the setting using ARIS Cloud Controller. Details can be found in the **PPM Operation Guide** in the **Administration/Configuration** chapter.

You can change the URLs for the RMI registry server using ARIS Cloud Controller. Details can be found in the **PPM Operation Guide** in the **Administration/Configuration** chapter.

### <span id="page-25-0"></span>6.1.2.2 SSL

If you have enabled the encrypted RMI data transfer in the **Registry\_settings.properties** file, configure additional SSL encryption settings in the **SSL\_settings.properties** file.

The **PATH\_TO\_KEYSTORE** key specifies the keystore to be used. A keystore is a database file in which both public and private key pairs are saved in an already encrypted form.

The **KEYSTORE\_PASSWORD** key specifies the password used to encrypt the keystore. In the keystore, you only specify a single public-private key pair to be used for the SSL connection. This ensures that a suitable certificate is always available to establish the SSL connection.

### <span id="page-25-1"></span>6.1.2.3 Kerberos

Kerberos is an authentication protocol that enables mutual authentication of applications in a network by means of key cryptography. PPM is able to apply the user's login data for the operating system (for example, MS Windows) to automatically log the user in to PPM in the Web browser.

#### KERBEROS PARAMETERS

Use the following entries in central user administration to configure Kerberos access.

- com.aris.umc.kerberos.active
- com.aris.umc.kerberos.config
- com.aris.umc.kerberos.debug
- com.aris.umc.kerberos.kdc
- com.aris.umc.kerberos.keyTab
- com.aris.umc.kerberos.realm
- com.aris.umc.kerberos.servicePrincipalName

By default, PPM uses the MS Windows® native SSPI-API to perform a Kerberos authentication. In case that the usage of the SSPI-API causes incompatibilities you can switch the Kerberos authentication to the Java®-internal GSS-API.

To use the Java®-internal GSS-API you can edit the **Kerberos\_settings.properties** file and set the **DISABLE\_NATIVE\_PROVIDERS=** parameter to **true**.

The **Kerberos\_settings.properties** file is located in the **<PPM installation>\server\bin\work\data\_ppm\config** folder.

### <span id="page-26-0"></span>6.1.3 Client-specific configuration files

The client-specific configuration is stored in configuration files in a subdirectory whose name corresponds with the client name.

## <span id="page-26-1"></span>6.1.3.1 AdapterConfig

For the XML import, the **XML\_DATEFORMAT** and **XML\_DATEFORMAT\_ALTERNATIVE** keys specify the time format expected in the log files (specification of date and time). The

**XML\_TIMEOFDAYFORMAT** and **XML\_TIMEOFDAYFORMAT\_ALTERNATIVE** keys specify the time (clock time) format expected in the log files. The **XML\_DAYFORMAT** and

**XML\_DAYFORMAT\_ALTERNATIVE** keys specify the format of a calendar day expected in the log files.

The format specifications are used with the **TIME** (**DATE)** or **DAY** data type when assigning a source system attribute value to a PPM attribute.

The format settings in the **AdapterConfig\_settings.properties** file relate only to the XML import in graph format and the Data analytics import.

## <span id="page-26-2"></span>6.1.3.2 AnalysisServer

The data in this file is used for analysis server settings. The following table lists the most important setting options:

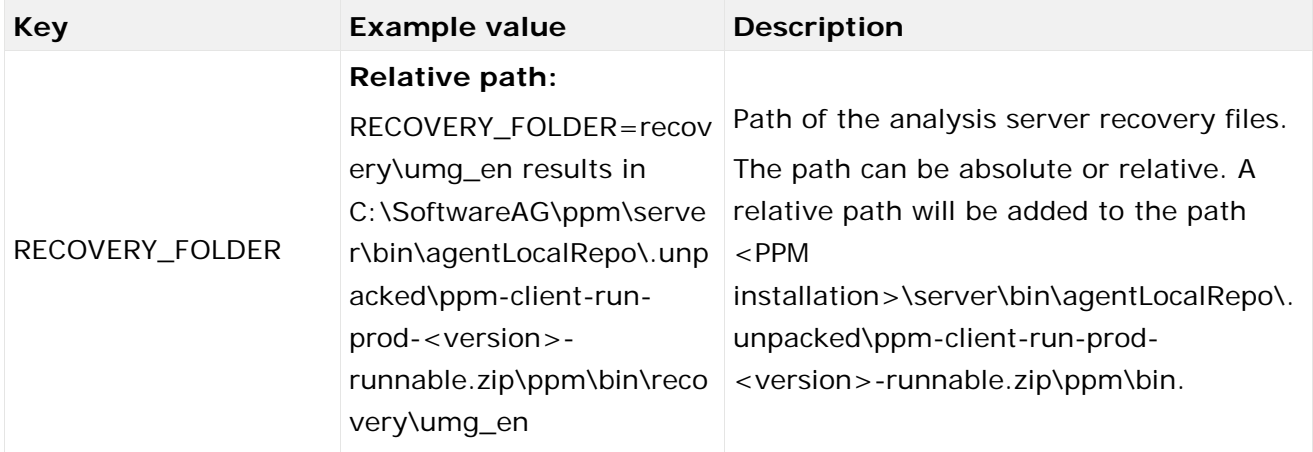

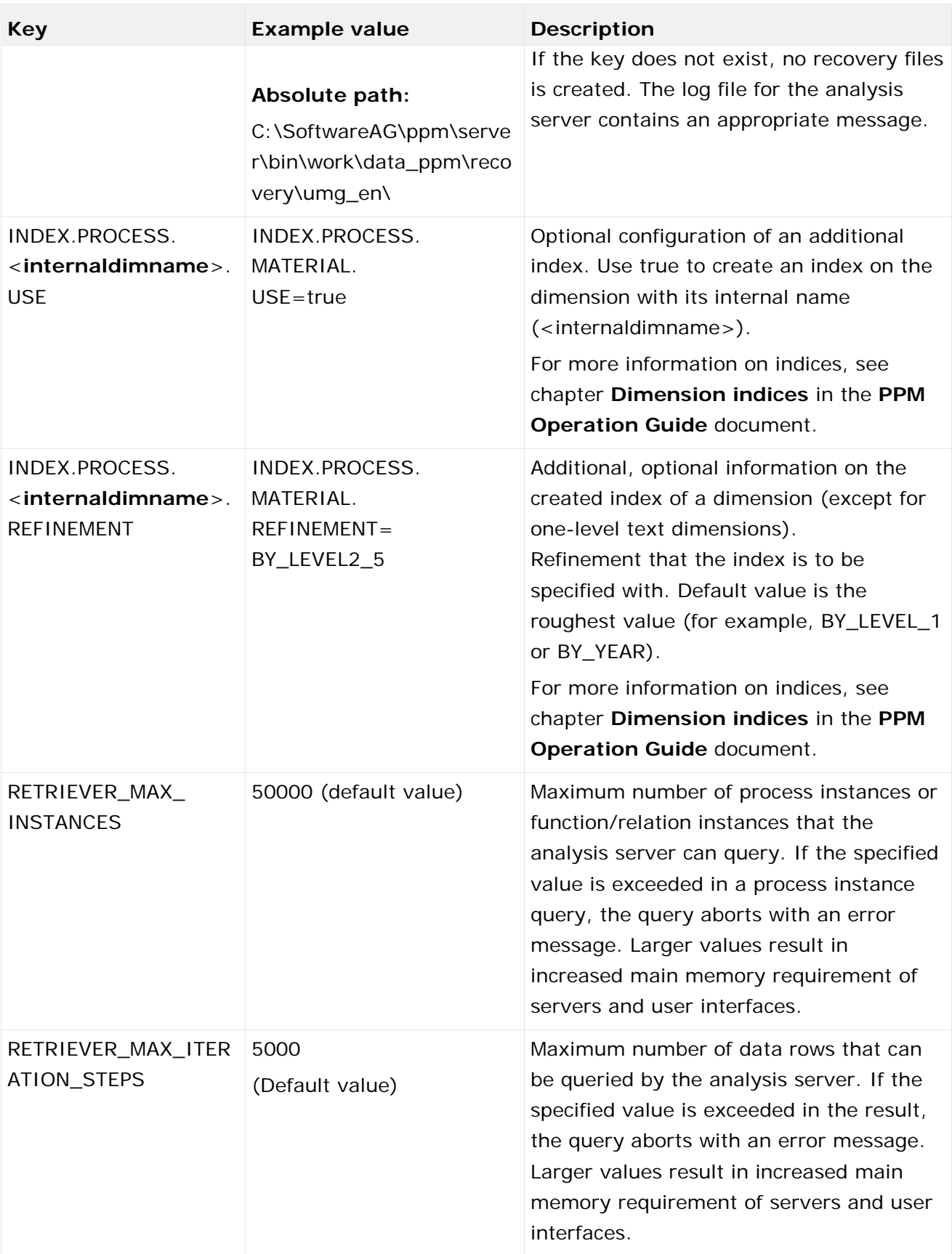

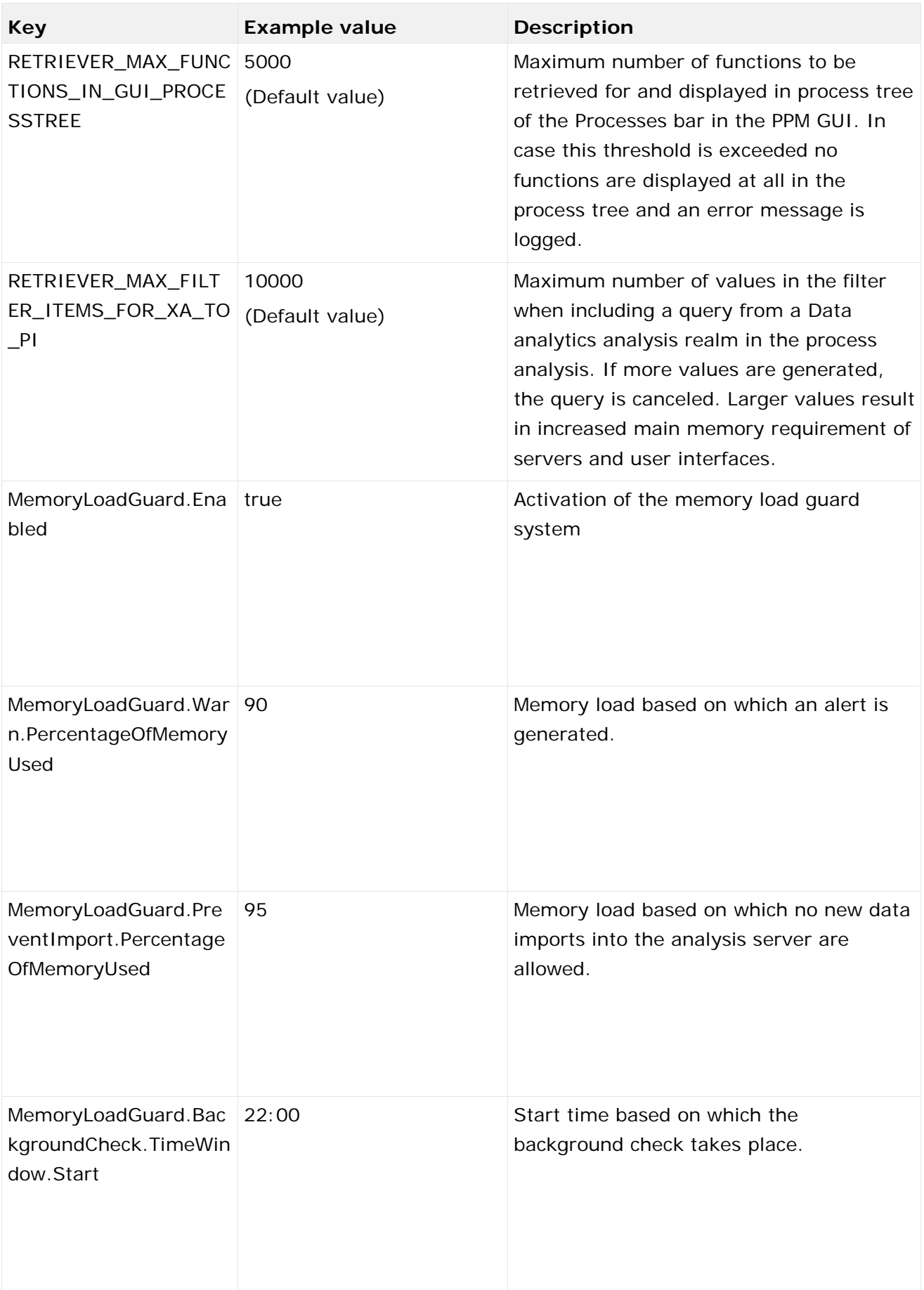

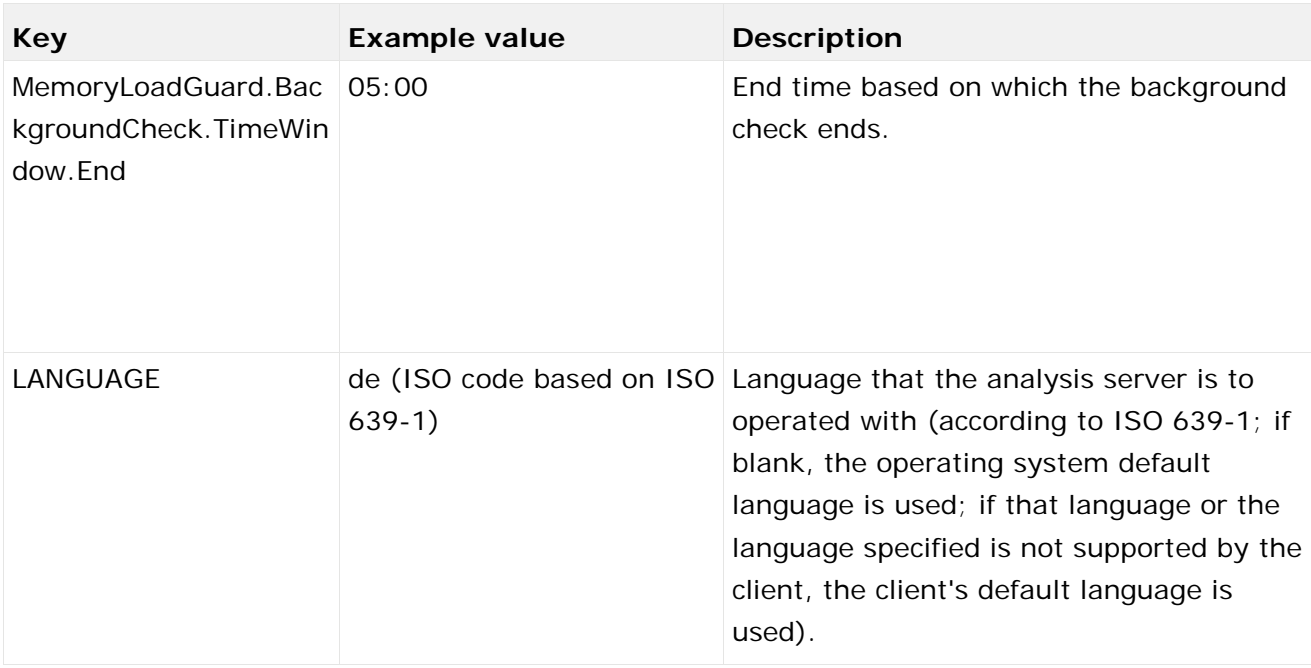

### QUERY MONITORING SETTINGS

You can specify the settings for the **Query monitoring** trace module ("TRACE.MON") in the **AnalysisServer\_log\_settings** file.

You can set the limit for tracking large queries in bytes. If the number of bytes of the result exceeds this limit, a message with the size of the result is traced.

- Default value is 524288000 bytes (500MB)
- TRACE\_MON\_BIN\_RS\_SIZE=524288000

The limit for a query warning is specified in seconds. If the runtime of a query exceeds this limit, a message with the actual runtime of this query is traced.

Default value is 120 seconds

### <span id="page-29-0"></span>6.1.3.3 AnalysisServer\_Log

The data in this file is used for analysis server system messages settings. Detailed information is available in the **PPM Operation Guide**.

## <span id="page-29-1"></span>6.1.3.4 Chart

The information in this file determines the appearance of the charts generated by the PPM server. You can, for example, define labeling colors and character sets. The file contains comprehensive comments describing the effects of the entries.

### <span id="page-29-2"></span>6.1.3.5 CNet (Communication Net)

The information in the file reflects the default values of the individual keys, which influences the appearance of a communication network created in the **Interaction analysis** module. All parameters are optional. The file contains comprehensive comments describing the effects of the entries.

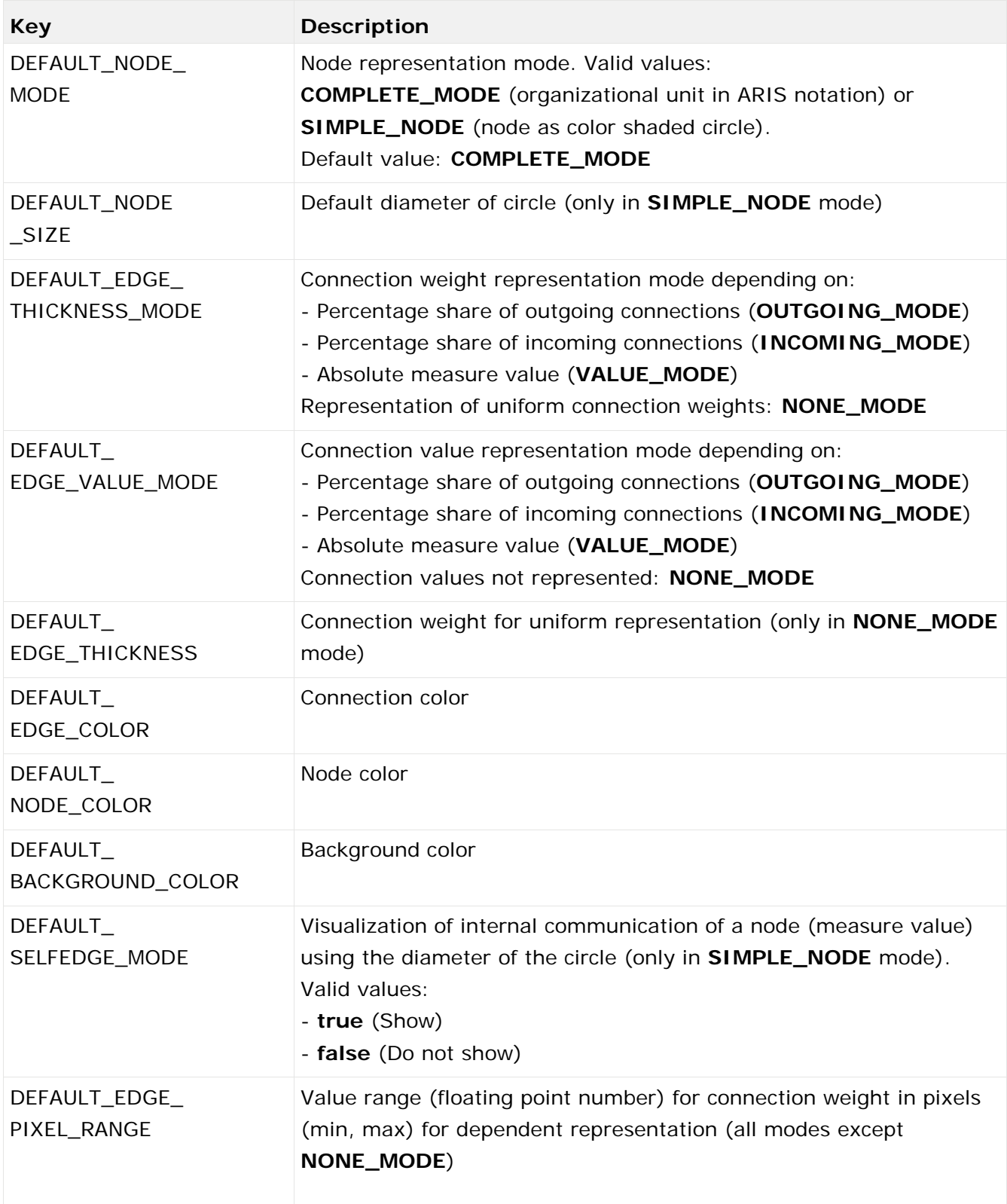

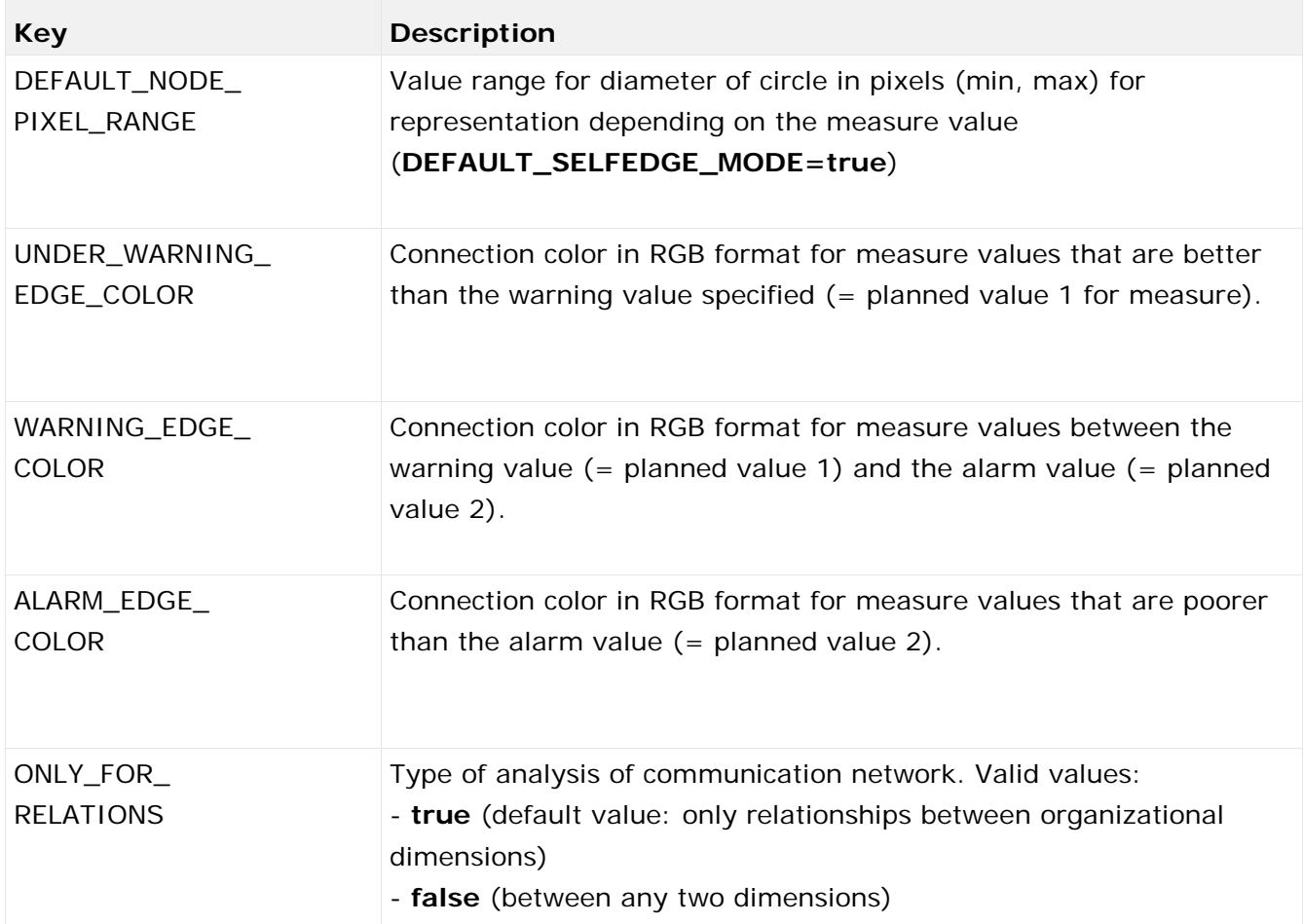

### <span id="page-31-0"></span>6.1.3.6 Database

The defaults in this file configure database-dependent basic mechanisms of the PPM system and describe the interface between PPM server and database server.

### GENERAL PART

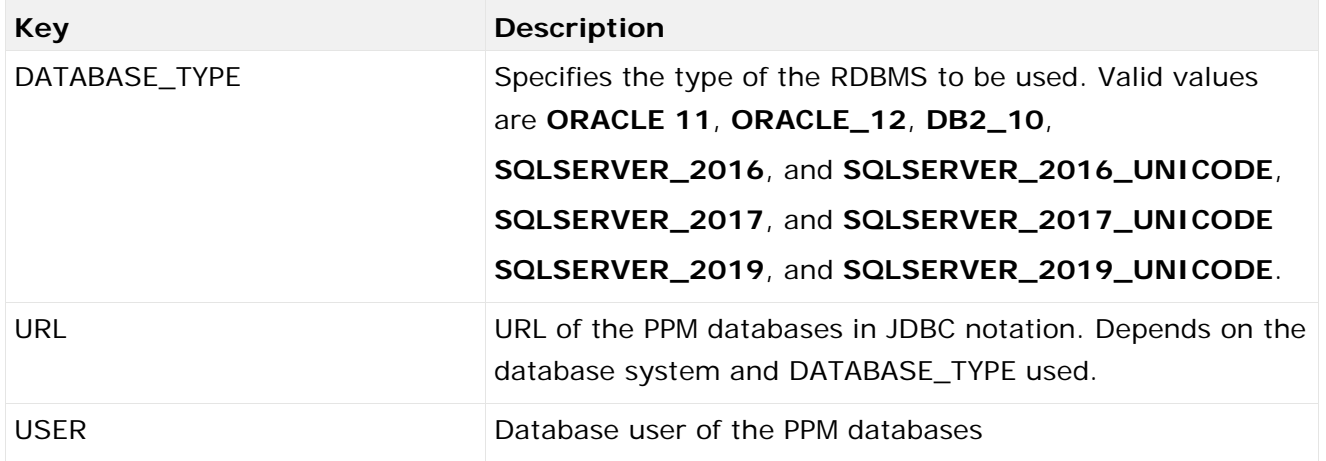

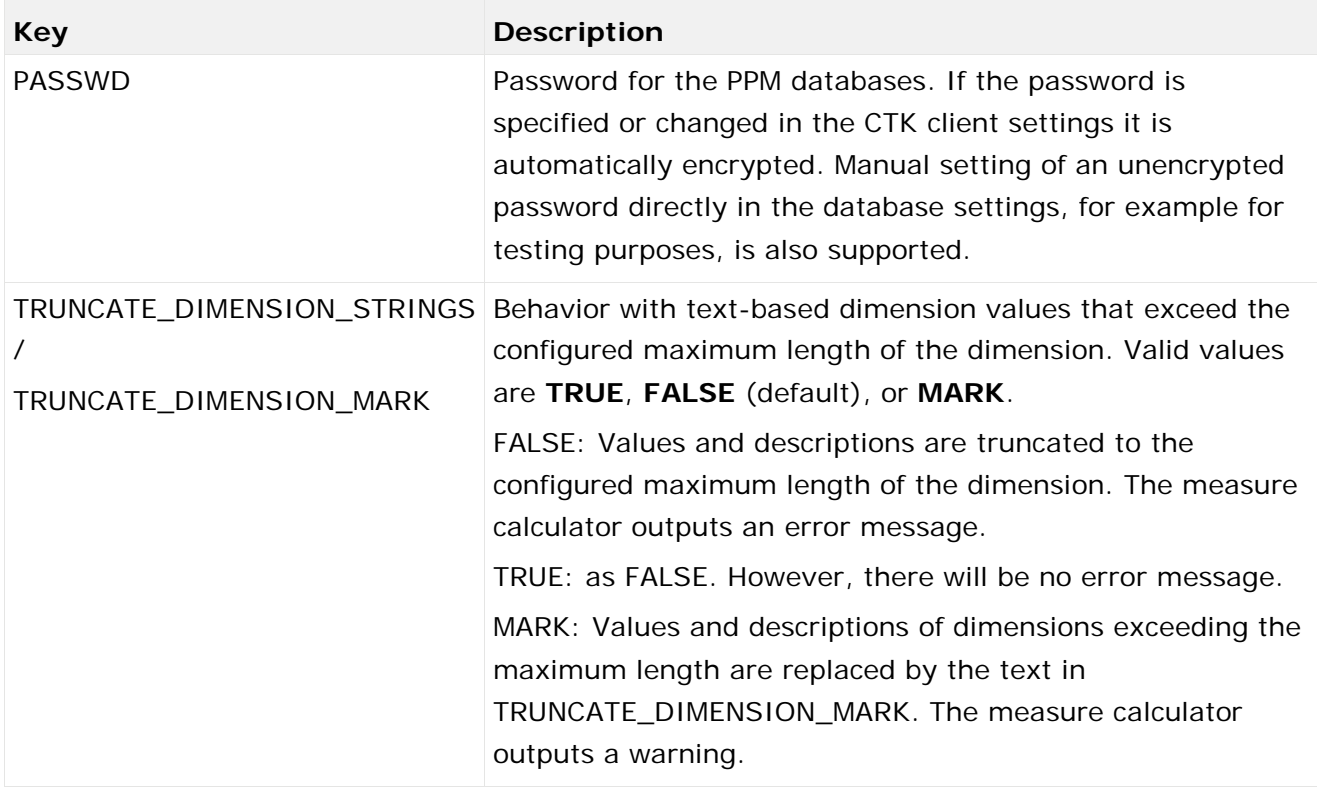

For some special cases that might occur during data import, you need to specify default valuesPPM when initializing the system.

#### **Warning**

Please note that these values must not be changed in a system that has already been initialized.

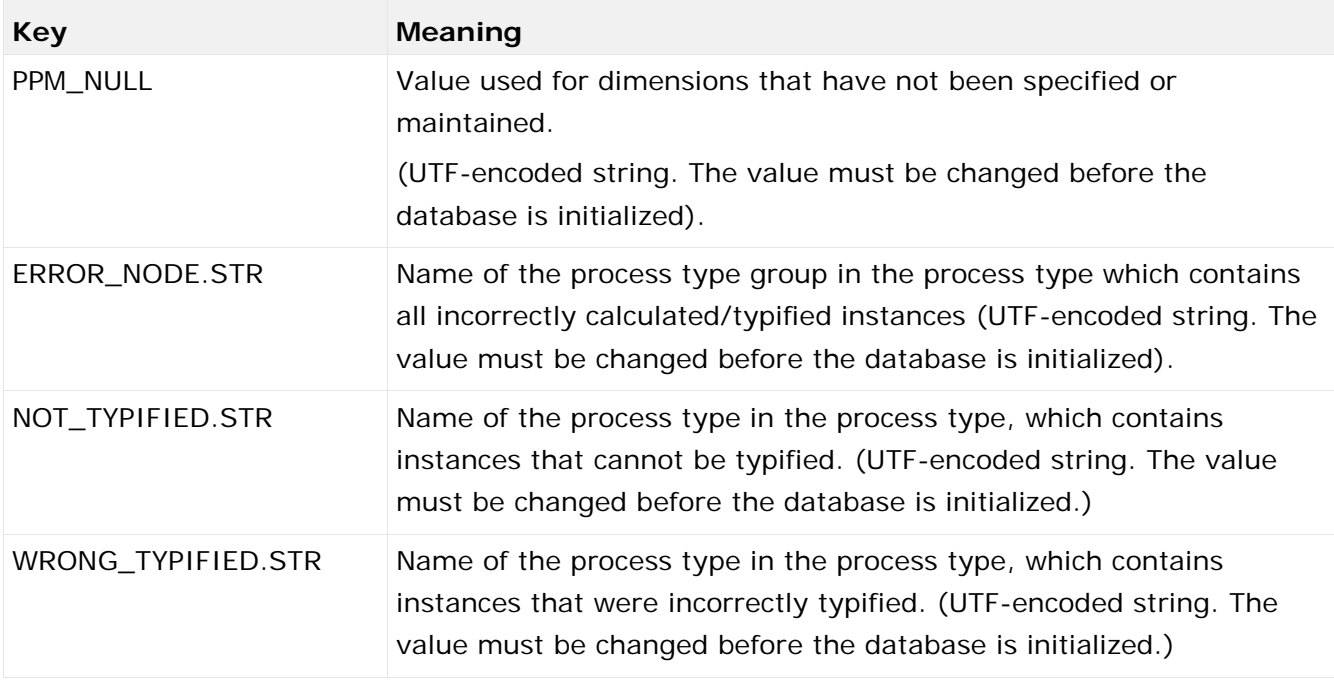

#### TABLESPACES/DATA FILES USED

For performance reasons, it is recommended that you save different data types separately in the database system. The definition depends on the RDBMS used and the installation of the database system. Please refer to the **PPM Database systems** manual for a more detailed description.

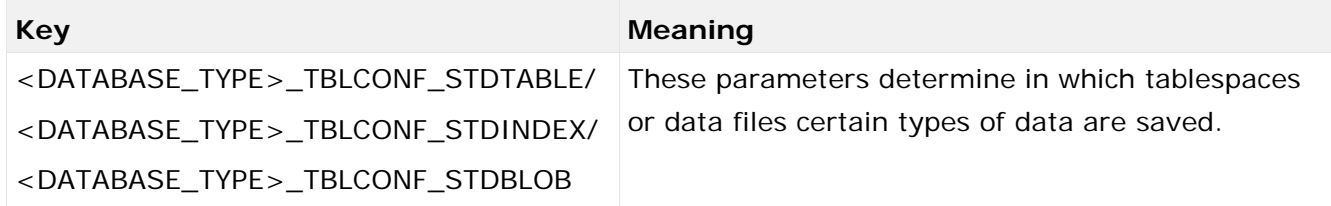

#### INTERNAL PART

The other parameters in the database settings configure the basic mechanisms of the database and PPM. They allow specific adjustments and fine-tuning in special constellations (for example, in case of different RDBMS behavior within a main version or for special import scenarios). The default settings usually cover all usage scenarios optimally and should therefore be changed only if absolutely necessary.

#### **Warning**

Changes to internal settings can affect the entire database negatively and might permanently damage correctness, performance, and consistency of the PPM system. Please change them only if you are explicitly requested to do so by PPM product support.

### <span id="page-33-0"></span>6.1.3.7 EPC

#### SIZE LIMIT OF THE PROCESS INSTANCE TABLE

#Limit for instances in instancelist (0 = No question at all) CRITICAL\_INSTANCE\_COUNT\_TO\_VIEW = 15000

Maximum number of process instances displayed in a process instance table. If this number is exceeded during a query, the system asks if you really want to run the query. Default value: 15000.

### <span id="page-33-1"></span>6.1.3.7.1 Adjustment of the EPC representation

#### DEFAULT SETTING FOR EPC VIEW

#Configuration of the default view #Valid values: epk, attributes, functions, gantt Default\_Epk\_View = epk

View to be shown when opening an EPC. If no value is specified or the entry is missing, the **epk** view is selected as a default.

#### COLOR INTENSITY OF FUNCTIONS

```
#Configuration of color intensities:
FUNCTION_INTENSITY_MAX.0 = 0.2
FUNCTION INTENSITY MAX.1 = 0.4
FUNCTION_INTENSITY_MAX.2 = 0.6
FUNCTION_INTENSITY_MAX.3 = 0.8
```
For the display of aggregated EPCs, these settings configure the color intensity depending on the number of executions of the respective functions. For each of the four levels, the threshold value is specified as a factor.

#### CONNECTION CONFIGURATION

```
#Configuration of connection categories:
EDGE.0 = EDGE1EDGE.1 = EDGE2EDGE.2 = EDGE3EDGE.DEFAULT_WITH = 2
EDGE1.max = 0.3EDGE1.width = 1
EDGE2.max = 0.7EDGE2.width = 3EDGE3.max = 1EDGE3.width = 5
```
When displaying aggregated EPCs, these settings configure the weight of flow connections depending on the number of the connection's executions. For each of the three levels, the threshold is specified as a factor and the connection weight in pixels.

#### LAYOUT CONFIGURATION

#### **Warning**

The following settings originate from the layout algorithm for ARIS Business Architect and should not be changed.

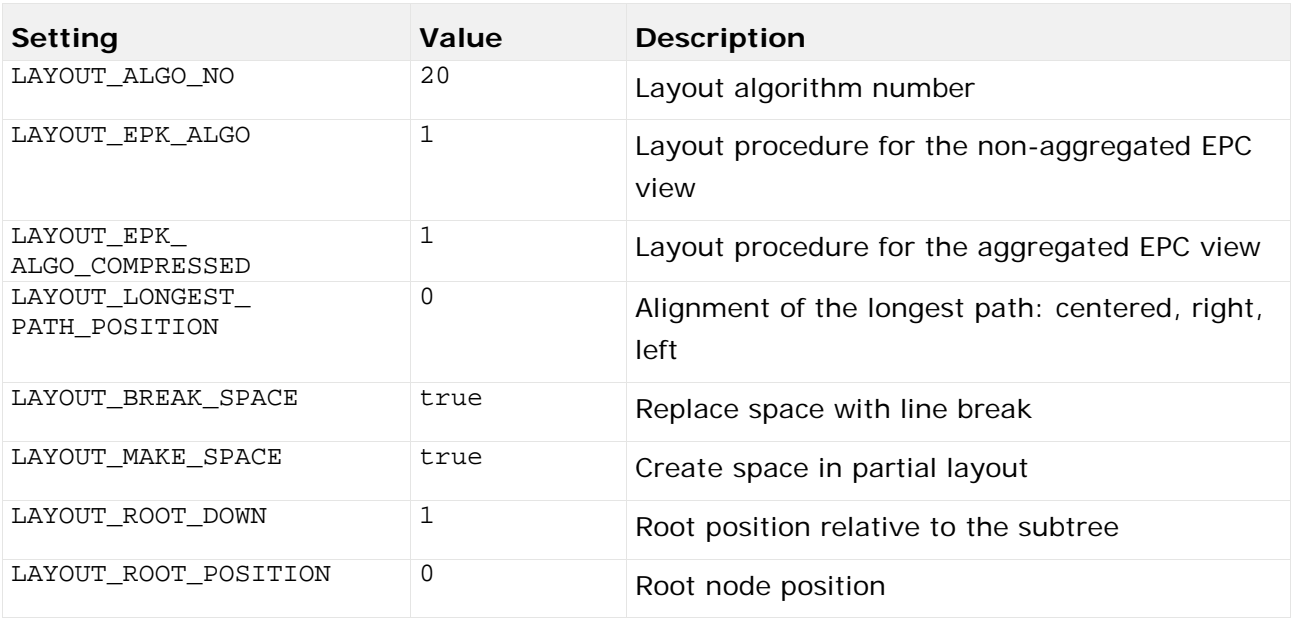

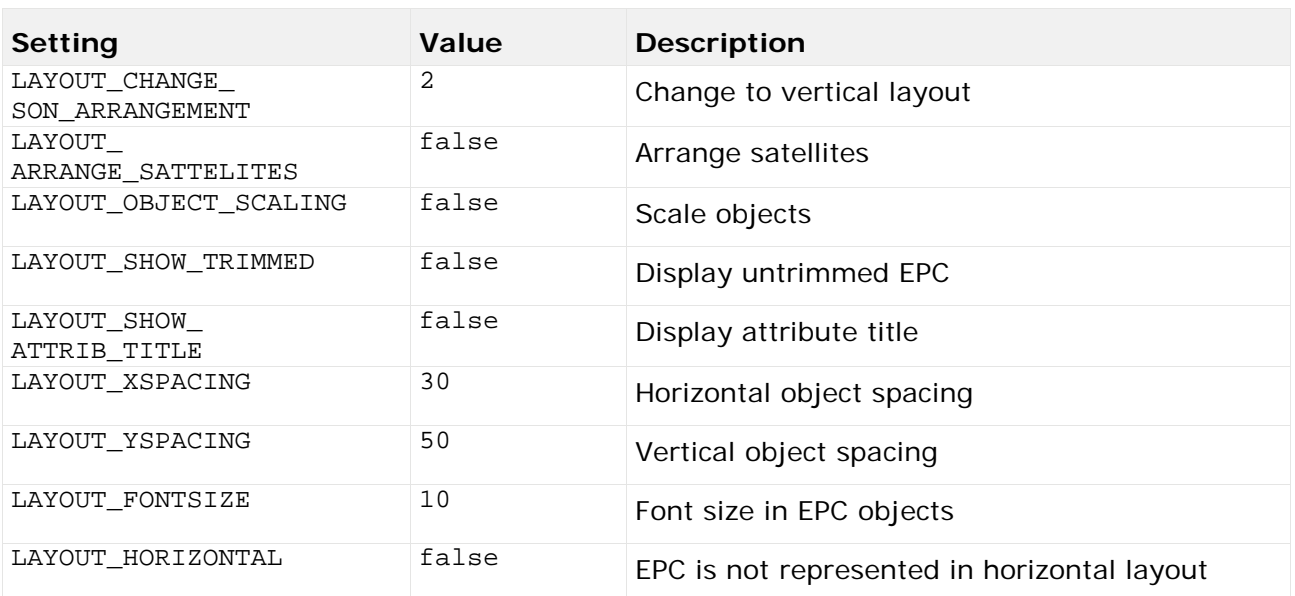

### PLACING OBJECT ATTRIBUTES

#Configuration of default attribute placements: EPK\_NODE\_ATTRIBUTE\_PLACE\_CENTER = AT\_OBJNAME<br>EPK\_NODE\_ATTRIBUTE\_PLACE\_RIGHT\_TOP = AT\_AV\_PROC\_TIME EPK\_NODE\_ATTRIBUTE\_PLACE\_RIGHT\_TOP EPK\_NODE\_ATTRIBUTE\_PLACE\_RIGHT\_BOTTOM = EPK\_NODE\_ATTRIBUTE\_PLACE\_LEFT\_BOTTOM = AT\_END\_TIME<br>EPK\_NODE\_ATTRIBUTE\_PLACE\_LEFT\_TOP = AT\_START\_TIME EPK\_NODE\_ATTRIBUTE\_PLACE\_LEFT\_TOP

Includes information about the position of individual object attributes in the EPC view. The data is specified in the following form:

EPK\_NODE\_ATTRIBUTE\_PLACE\_**<Position> = <Identifier of the attribute>**

### DISPLAY OBJECT ATTRIBUTES IN TOOLTIPS

#Configuration of default tooltip display<br>SHOW TOOLTIP.0 = AT PROCT = AT\_PROCTYPEGROUP<br>= AT PROCTYPE SHOW TOOLTIP.1

Determines the attribute values that are displayed when the mouse pointer is positioned over an object. To display more attributes, you can add further key value pairs to the list. The numeric part of the key filed must be increased accordingly.

Only consistently numbered list entries will be considered.

### <span id="page-35-0"></span>6.1.3.7.1.1 Function-specific adjustments

In addition to configuring the display of general object attributes it is possible to adjust them in terms of function.

The relevant functions must be known to the system. This is implemented with the keyword:

FUNCTION.  $0 =$  <function name>

Further key value pairs can specify additional functions. The numeric part of the key filed must be increased accordingly.

Only consistently numbered list entries will be considered.

You can then specify tooltips and placed object attributes for the functions thus defined.

The following example describes this for the **SAP.AUFT** function:

FUNCTION.0 = SAP.AUFT

#### DISPLAY OBJECT ATTRIBUTES IN TOOLTIPS (FUNCTION-SPECIFIC)

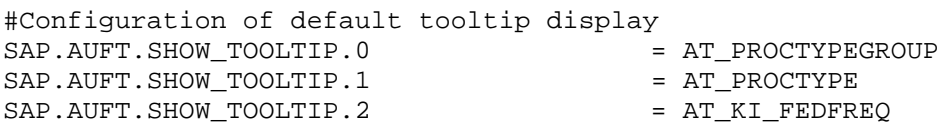

Determines the attribute values that are displayed when the mouse pointer is positioned over the relevant function. To display more attributes, you can add further key value pairs to the list. The numeric part of the key filed must be increased accordingly.

Only consistently numbered list entries will be considered.

#### PLACING OBJECT ATTRIBUTES (FUNCTION-SPECIFIC)

#Configuration of attribute placements for function 'Create customer order'<br>SAP.AUFT.EPK NODE ATTRIBUTE PLACE CENTER = AT OBJNAME SAP.AUFT.EPK\_NODE\_ATTRIBUTE\_PLACE\_CENTER = AT\_OBJNAME<br>SAP.AUFT.EPK\_NODE\_ATTRIBUTE\_PLACE\_RIGHT\_TOP = AT\_AV\_PROC\_TIME SAP.AUFT.EPK\_NODE\_ATTRIBUTE\_PLACE\_RIGHT\_TOP SAP.AUFT.EPK\_NODE\_ATTRIBUTE\_PLACE\_RIGHT\_BOTTOM = SAP.AUFT.EPK\_NODE\_ATTRIBUTE\_PLACE\_LEFT\_BOTTOM = AT\_END\_TIME<br>SAP.AUFT.EPK NODE ATTRIBUTE PLACE LEFT TOP = AT START TIME SAP.AUFT.EPK\_NODE\_ATTRIBUTE\_PLACE\_LEFT\_TOP

Determines the attribute values to be displayed at an EPC node. The key consists of the key of the function (in this example: SAP.AUFT) and the position

**EPK\_NODE\_ATTRIBUTE\_PLACE\_<Position>**.

### <span id="page-36-0"></span>6.1.3.7.2 EPC aggregator settings

#### TYPE OF FUNCTIONS AGGREGATION

#Should orgunit attributes at functions be used for compression? EPK\_USE\_ORGUNIT\_FOR\_COMPRESS = false

If the value of this setting is **true**, organizational units are taken into account when aggregating process instances. Identical functions that are assigned to different organizational units are handled as different functions. Default value: **false**

#### CALCULATION OF THE PERSISTENT AGGREGATOR

# Number of instances marked for deletion before a KI calculation is initiated COMPRESSOR\_KICALCULATION\_THRESHOLD=100000

The persistent aggregator works in packages comprising two phases each. During the first phase, the process instances to be aggregated are merged and saved as a new EPC. Afterwards, the measure calculator calculates the new instances and consolidates the data.

This parameter determines the size of the packages, that is, the number of source instances after which the system changes to the **measure calculation** phase. Default value: **100000**

#### DELETING HIERARCHICAL PROCESS INSTANCES

#Default behavior when deleting hierarchical EPCs DELETE REFERENCED EPCS WHEN DELETETED = false

If the value of this setting is **true**, the assigned process instances of all hierarchy levels are deleted when deleting process instances. Default value: **false**

#Default behavior when compressing hierarchical EPCs DELETE\_REFERENCED\_EPCS\_WHEN\_COMPRESSED = false

If the value of this setting is **true**, the assigned process instances of all hierarchy levels are deleted when persistently aggregating process instances. Default value: **false**

#### **Warning**

When aggregating or deleting process instances, assigned process instances are deleted regardless of process access privileges. PPM users with the **Process instance aggregation** function privilege can also delete process instances for which they usually do not have access privileges.

#### AGGREGATION OF TIME RANGE DIMENSIONS

#Delete rangedimension values for compression

DELETE\_RANGEDIMENSION\_VALUES\_FOR\_COMPRESSION = false

This value determines the behavior during persistant aggregation of processes in combination with time range dimensions. Persistent aggregation of process instances keeping the time range dimensions is impossible. If time range dimensions are defined for relevant process instances, the attempt to persistently aggregate is aborted by default (default value: **false**) with an error message. If the value of this parameter is set to **true** , an aggregation takes place even if time range dimensions exist. Time range dimensions are not included in aggregation so that their values are no longer available at an aggregated instance.

### <span id="page-37-0"></span>6.1.3.8 EPC import

These parameters control mechanisms used by PPM during data import.

The import scenarios **Small**, **Medium**, and **Large** are provided by CTK from PPM 10.2 onwards. Depending on the selected scenario in the **IMPORT\_SCENARIO** parameter (for example, IMPORT\_SCENARIO=SMALL) the appropriate parameters are automatically taken (for example, SMALL\_READE\_RATE\_EPC=100000). The **Small** import scenario contains the default parameter values. See the documentation **PPM Data Import** for details.

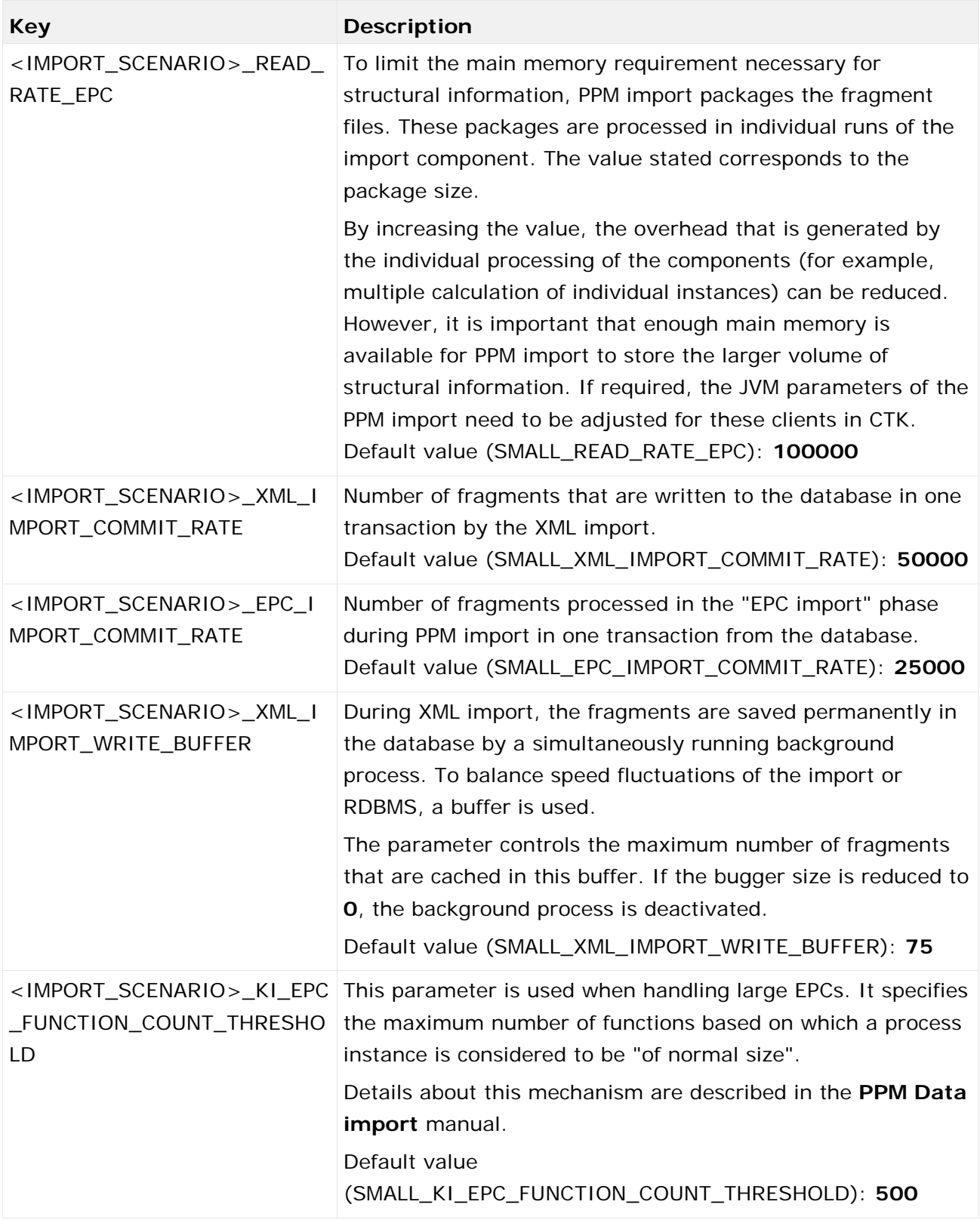

#### PPM PREMERGE MECHANISM

Premerges (XML and EPC) combine individually imported fragments in a runtime-based cache before saving them permanently in the database. This significantly reduces the number of database objects and increases the efficiency of the import and subsequent phases.

The effectiveness of the premerge is considerably influenced by the order of system events within the input files. If possible, associated events, such as events with identical process keys, should follow each other as closely as possible in the input files.

PPM uses the XML premerge as a default. It is used during the XML import. It processes the fragments at the earliest point in time possible.

The EPC premerge is deactivated by default. It can be used if during XML import many small individual imports run so that a combination of fragments by the XML premerge is impossible.

An increase of the premerge cache can be used to increase the area in which associated fragments are identified. Please note that this leads to increased memory requirements of the XML or PPM import. If required, the JVM parameters of the components need to be adjusted for these clients in CTK.

Since the runtime cache is emptied when a database transaction is terminated, the transaction fragment **<IMPORT\_SCENARIO>\_<XML/EPC>\_IMPORT\_COMMIT\_RATE** (see above) should be adjusted if the premerge cache is significantly increased.

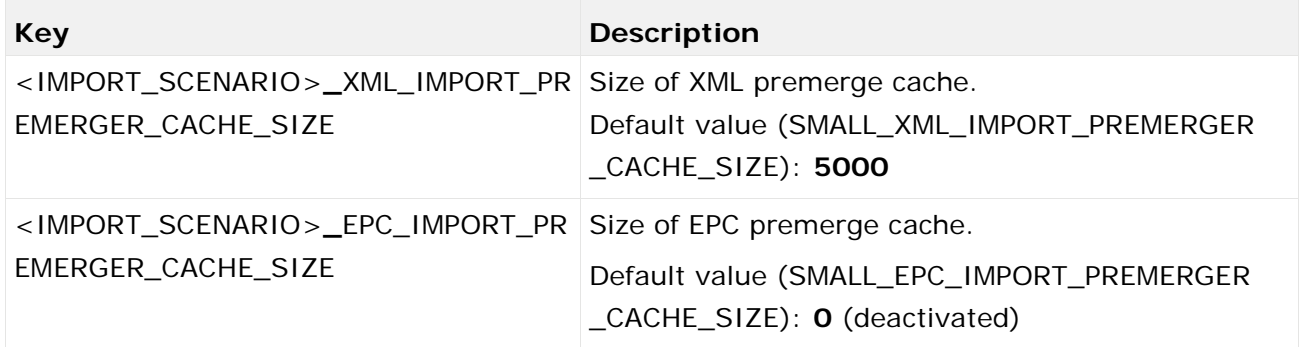

If you specify the value **0** for the cache size, the corresponding cache is disabled.

The premerge settings apply to the XML import (runxmlimport) or PPM import (runppmimport).

## <span id="page-39-0"></span>6.1.3.9 Help

In this file, you can configure optional, user-defined menu entries for the client, which show more web sites. You can configure individual URLs for different languages. The URLs can be absolute or relative to the client URL (http(s)://host:port/ppm/html/). When using PPM in the cloud, when specifying absolute URLs the host addresses accessible from the Internet must be set. Fallback entries are configured for languages that are not defined.

In the URL, the placeholder **{0}** can be inserted for the locale, it will be resolved when the page is called.

For example, for the URL **http://host:port/help/{0}/help.html** to be displayed in English, the placeholder **{0}** is replaced by **en** and for German with **de**. If the same URL or URL with placeholder is used for all entries, it is not required to configure a URL for each entry.

If all language-related URLs have the same language-independent menu entry, only the fallback entry must be configured.

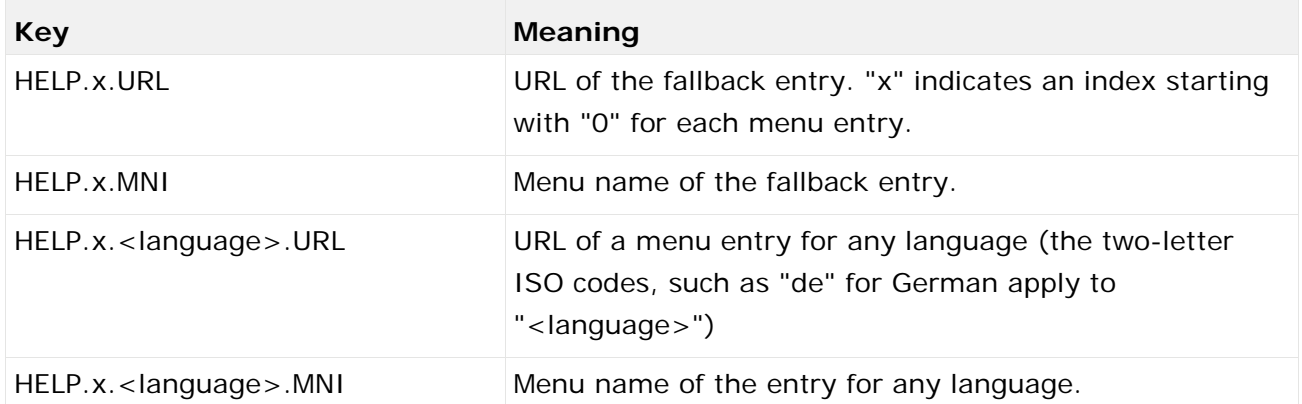

**Examples**

Usage of a placeholder URL and multiple, language-specific entries:

HELP.0.URL = http://host:port/html/help/{0}/custom/KI\_HELP.htm

 $HELP.0.MNI = Measure help$ 

 $HELP.0.$ de.MNI = Measure help

HELP.0.fr.MNI = L'aide de l'indicateur de performance

Usage of an entry and individual URLs for different languages:

HELP.1.URL = http://www.softwareag.com

HELP.1.MNI = Software AG

HELP.1.de.URL = http://www.softwareag.de

HELP.1.fr.URL = http://www.softwareag.fr

Relative URLs:

HELP.2.URL = /docs/customizing/index.html

HELP.2.MNI = Customizing Overview

### <span id="page-40-0"></span>6.1.3.10 Initdb

Controls the first phase of database initialization. The language keys specified in the referenced XML file determine the default language and the possible alternative languages of PPM.

## <span id="page-40-1"></span>6.1.3.11 InitSystem

This controls the second phase of database initialization in which the customizing files are imported. The file is divided into sections. The specifications of a section are used as arguments for internally performed calls of the **runppmconfig** configuration program. **XXX** corresponds to consecutive numbering.

INIT\_MODULE\_XXX = INIT\_MODULE\_XXX\_NAME = <name>

Name of the configuration component. Corresponds to the **-command** argument of the **runppmconfig** tool.

INIT\_MODULE\_XXX\_FILE = <file name> XML file to be used.

### <span id="page-41-0"></span>6.1.3.12 Kerberos

Kerberos is an authentication protocol that enables mutual authentication of applications in a network by means of key cryptography. PPM is able to apply the user's login data for the operating system (for example, MS Windows) to automatically log the user in to PPM in the Web browser.

#### KERBEROS PARAMETERS

Use the following entries in central user administration to configure Kerberos access.

- com.aris.umc.kerberos.active
- com.aris.umc.kerberos.config
- com.aris.umc.kerberos.debug
- com.aris.umc.kerberos.kdc
- com.aris.umc.kerberos.keyTab
- com.aris.umc.kerberos.realm
- com.aris.umc.kerberos.servicePrincipalName

By default, PPM uses the MS Windows® native SSPI-API to perform a Kerberos authentication. In case that the usage of the SSPI-API causes incompatibilities you can switch the Kerberos authentication to the Java®-internal GSS-API.

To use the Java®-internal GSS-API you can edit the **Kerberos\_settings.properties** file and set the **DISABLE\_NATIVE\_PROVIDERS=** parameter to **true**.

The **Kerberos\_settings.properties** file is located in the **<PPM installation>\server\bin\work\data\_ppm\config** folder.

## <span id="page-41-1"></span>6.1.3.13 Keyindicator

Controls the Measure calculator. The table below lists the descriptions of a selection of the most important keys of the file.

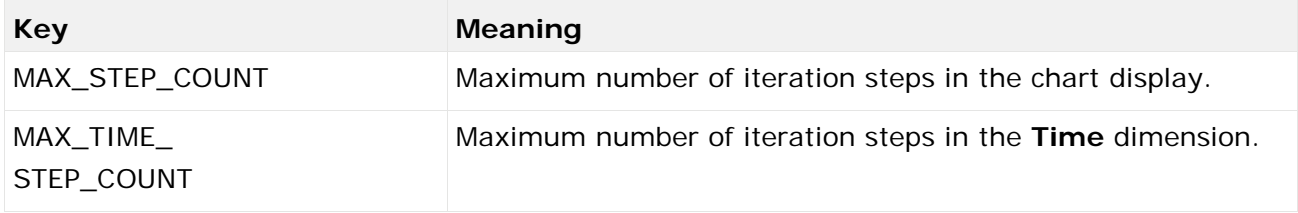

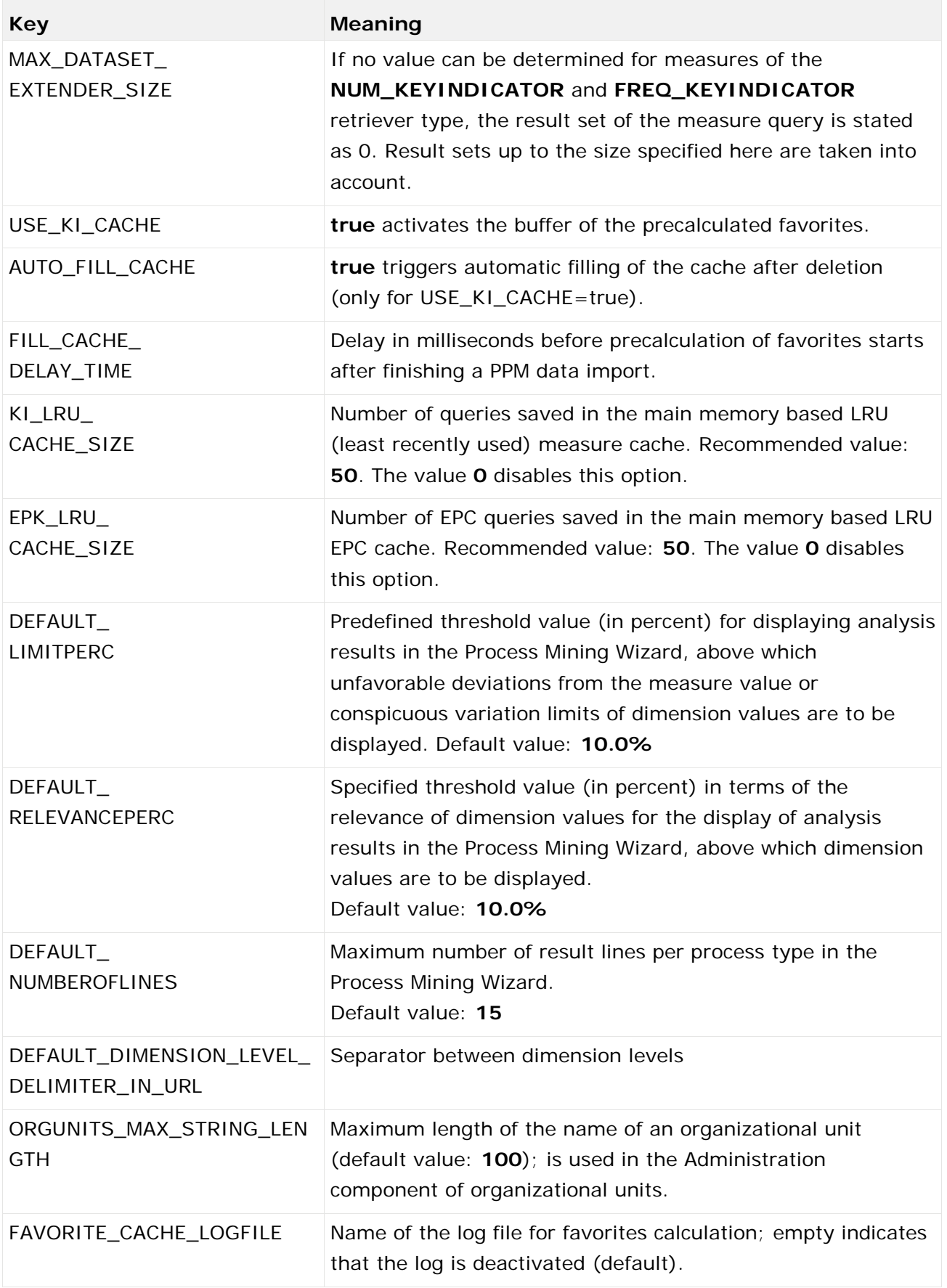

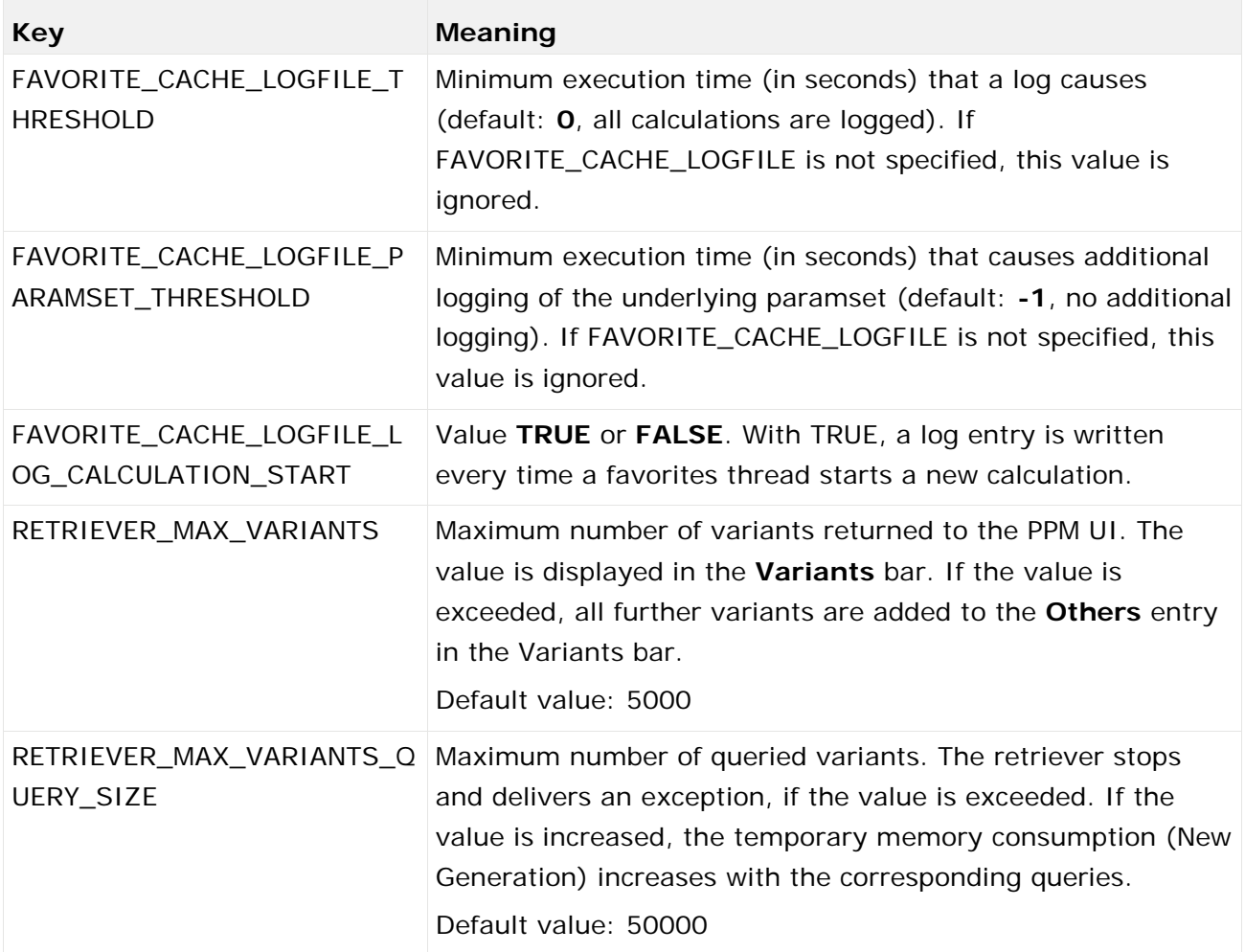

### LIMITING THE NUMBER OF STEPS IN QUERY RESULTS

You can specify the limit on the number of steps in query results.

You can extend the maximum number of iteration steps by specifying the value of the **RETRIEVER\_MAX\_ITERATION\_STEPS** parameter in the **AnalysisServer\_settings** file. To continue executing queries if the limit is reached, you can specify the value of the **RETRIEVER\_MAX\_ITERATION\_STEPS\_EXTENDED** parameter as the new limit. If you increase this value, the temporary memory consumption (New Generation) for corresponding queries increases.

- RETRIEVER\_MAX\_ITERATION\_STEPS\_EXTENDED=50000
- RETRIEVER\_MAX\_ITERATION\_STEPS\_LIMIT=1000000

The limit for maximum number of iteration steps.

Each paramset of PPM, MashZone NextGen etc. is checked by the PPM server if the parameter **maxsteps** is set in the paramset and is greater than the value of

**RETRIEVER\_MAX\_ITERATION\_STEPS\_LIMIT**. If the value of the **maxsteps** parameter is greater than the value of **RETRIEVER\_MAX\_ITERATION\_STEPS\_LIMIT**, the **maxteps**  parameter is set to **RETRIEVER\_MAX\_ITERATION\_STEPS\_LIMIT**. Once the value of **RETRIEVER\_MAX\_ITERATION\_STEPS\_LIMIT** is reached during a query,

the PPM server terminates the query.

Note that the **RETRIEVER\_MAX\_ITERATION\_STEPS\_LIMIT** parameter does not affect the queries of runppmcompress, runppmdelete, or runppmimport -keyindicator new.

The value of **RETRIEVER\_MAX\_ITERATION\_STEPS\_LIMIT** indicates the absolute limit. For example, if the value of **RETRIEVER\_MAX\_ITERATION\_STEPS\_LIMIT** is less than **RETRIEVER\_MAX\_VARIANTS\_QUERY\_SIZE**,

**RETRIEVER\_MAX\_ITERATION\_STEPS\_LIMIT** is still the absolute limit. The same applies to the values of **RETRIEVER\_MAX\_ITERATION\_STEPS\_EXTENDED** and **RETRIEVER\_MAX\_ITERATION\_STEPS**.

### <span id="page-44-0"></span>6.1.3.14 Mail

The computer specified in the **EMAIL\_SERVER** key (TCP/IP network name or IP address) receives the e-mails sent by the PPM server via the SMTP protocol.

The e-mail address specified in the **EMAIL\_FROM** key is used as sender address for the following types of e-mail:

- 1. Sender address for e-mails that are generated by automation
- 2. Sender address for e-mails that are generated by report automation, if no e-mail address was specified for the executing user or if an e-mail address cannot be determined for any other reason
- 3. Sender address for e-mails that are generated from the **Actions** module, if no e-mail address was specified for the executing user or if an e-mail address cannot be determined for any other reason
- 4. Sender address for e-mails that are generated by the **runppmanalytics** program, if no email address was specified for the executing user or if an e-mail address cannot be determined for any other reason

The **FORMAT** and **STYLE** keys specify the formats to be used in the Activities table and Messages table. These formats must be defined in the **Mail\_settings.properties** file.

REPORT\_DETAIL\_ACTIVITY\_STYLE = null REPORT DETAIL ACTIVITY FORMAT = cpi detail html REPORT\_DETAIL\_COMMENT\_STYLE = null REPORT DETAIL COMMENT FORMAT = cpi detail html

```
REPORT_EMAIL_ACTIVITY_STYLE = null
REPORT EMAIL ACTIVITY FORMAT = cpi detail plaintext
```

```
REPORT_EMAIL_COMMENT_STYLE = null
REPORT_EMAIL_COMMENT_FORMAT = cpi_detail_plaintext
```
The keys **REPORT\_EMAIL\_ACTIVITY\_TYPE** and **REPORT\_EMAIL\_COMMENT\_TYPE**

indicate the format of the e-mail created. Valid values are **text/plain** for e-mails in text format and **text/html** for e-mails in html format.

REPORT\_EMAIL\_ACTIVITY\_TYPE = text/html REPORT\_EMAIL\_COMMENT\_TYPE = text/html

Use the key **EMAIL\_ATTACH\_RESULT** to specify whether and how an analysis linked to a message will be attached. Valid values:

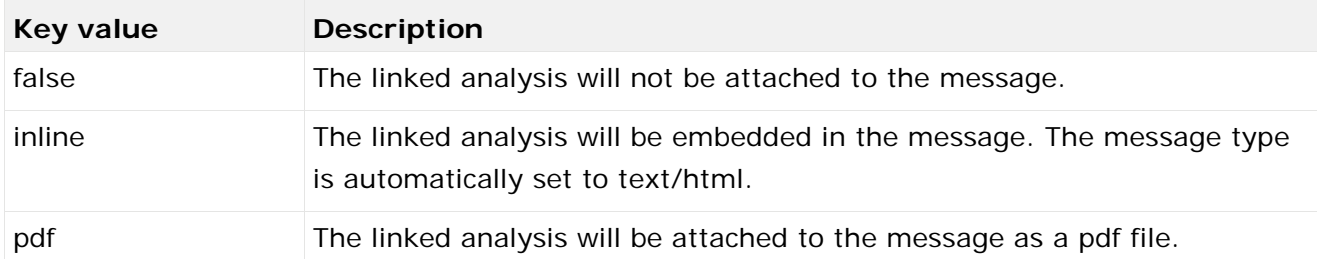

The analysis linked and attached to a message is created using the styles specified in the keys **EMAIL\_INLINE\_STYLE** or **EMAIL\_PDF\_STYLE**.

Use the **SEND\_ANALYTICS\_EMAILS** key to indicate whether an e-mail will be sent by default (value = **true**) or not (value = **false**) in addition to creating a CPI message if unfavorable deviations exist.

SEND ANALYTICS EMAILS = false

For each Easy mining message type (Early alert, planned value, alarm value, suspected deviation, and outlier analyses), you can use key values to specify whether you are notified by e-mail (key value **EMAIL**), by a message in the **Improvements** module (key value **CPI**), or both (key value **CPI,EMAIL**).

```
TARGETVALUE_BEHAVIOUR=CPI
PROCESSMINING_BEHAVIOUR=CPI
ALARMVALUE_BEHAVIOUR=CPI
EARLYALERT_BEHAVIOUR=CPI
OUTLIER_BEHAVIOUR=CPI
```
If you do not specify any key value, a message is created in the **Improvements** module and, depending on the **SEND\_ANALYTICS\_EMAILS** key value, an e-mail may also be sent (value = **true**) or not (value = **false**). If you specify a key value, the information in the **SEND\_ANALYTICS\_EMAILS** key is ignored.

#### **Warning**

The values for **EMAIL** and **CPI** are case-sensitive. Incorrect data results in the action not being executed.

## <span id="page-45-0"></span>6.1.3.15 RE (Relation Explorer)

The information in the file reflects the default values of the individual keys that influence the appearance of a Relation Explorer chart. All parameters are optional. The file contains comprehensive comments describing the effects of the entries.

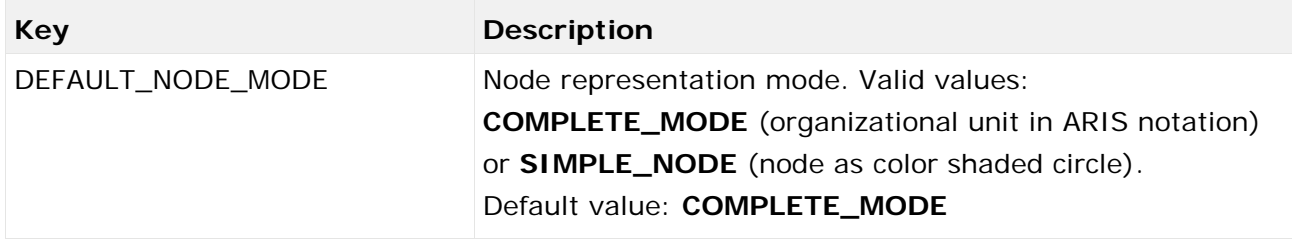

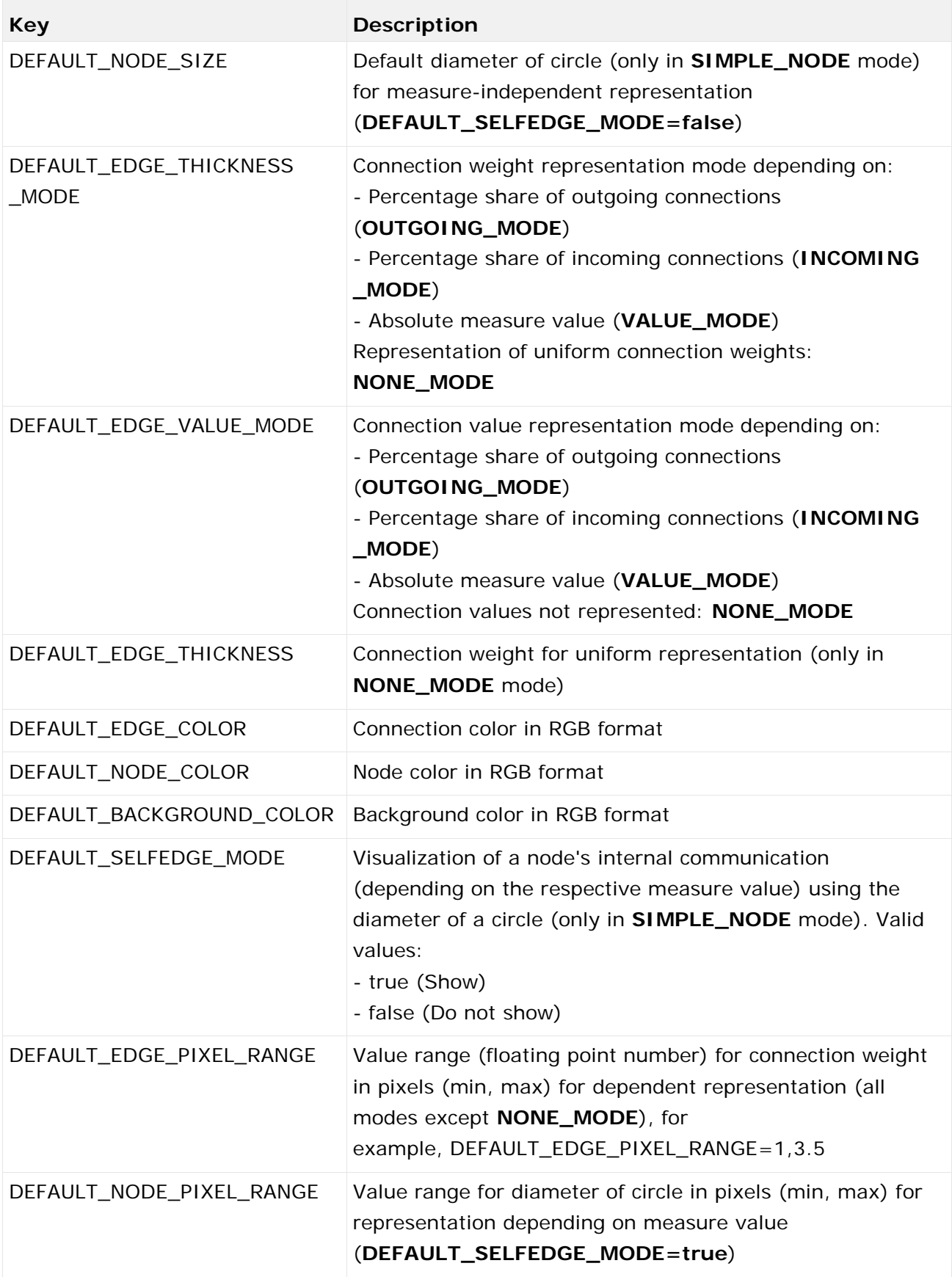

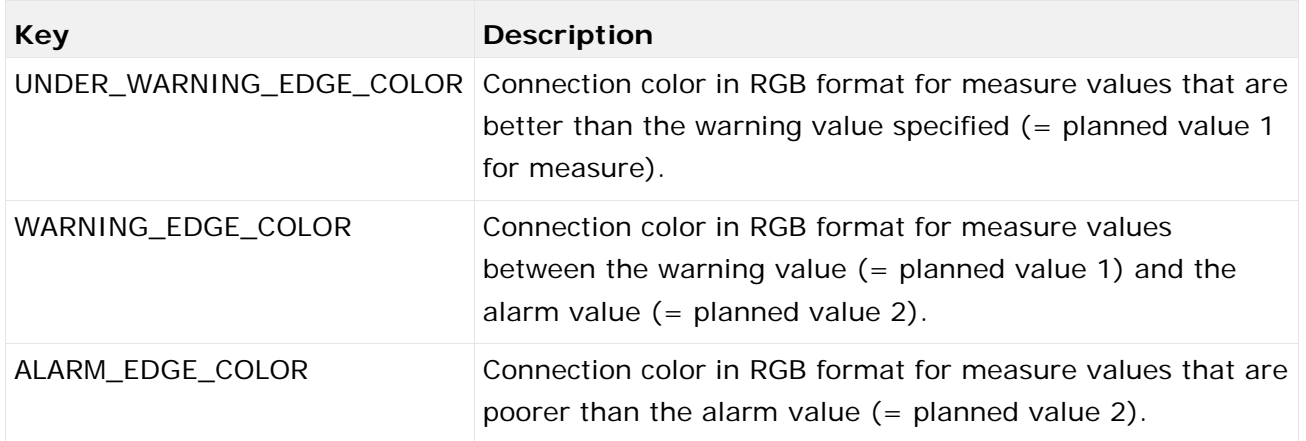

### COLORS IN RGB FORMAT

The color values are specified as brightness steps of the three basic colors **red**, **green**, and **blue** (color triple). They are specified by three integers between 0 and 255 (256 steps). The first value gives the graduation of the red component, the second the graduation of the green component, and the third the graduation of the blue component. 0 is the lowest brightness step and 255 is the highest for a basic color value. Gray tones result from equal graduation, for example, 240,240,240.

**Examples**

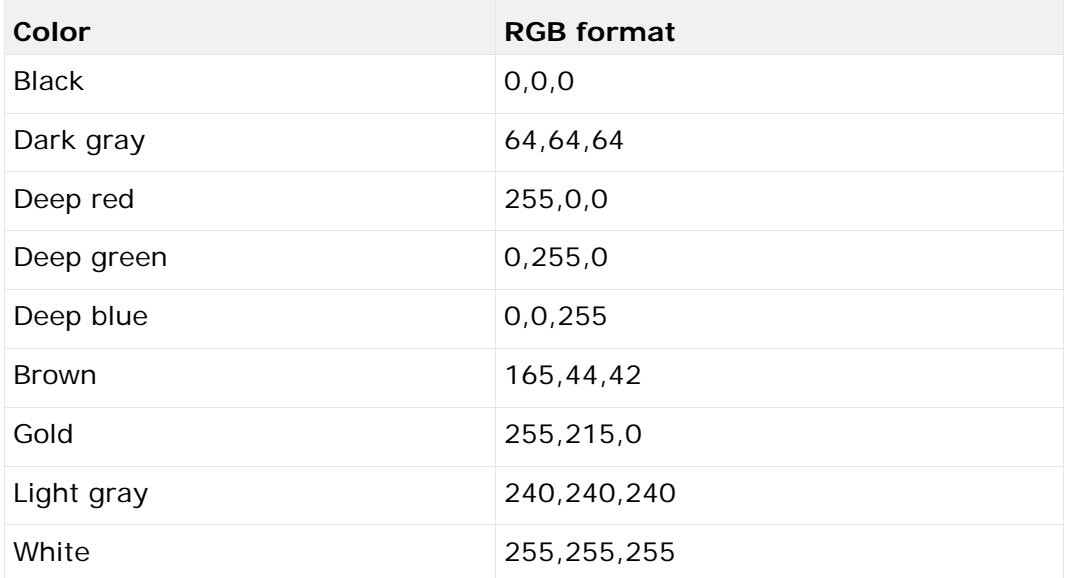

## <span id="page-48-0"></span>6.1.3.16 RMI server

The information in this file configures the data exchange via the RMI protocol.

The **RMIObjectsPort** key specifies the port number used by the PPM client server. RMI objects created by the PPM client server are registered with this port number at the RMI registry.

The key **RMIObjectsPortAnalysisServer** specifies the port number that the analysis server uses for communication.

The **RMISocketFactory** key specifies the RMI data exchange type.

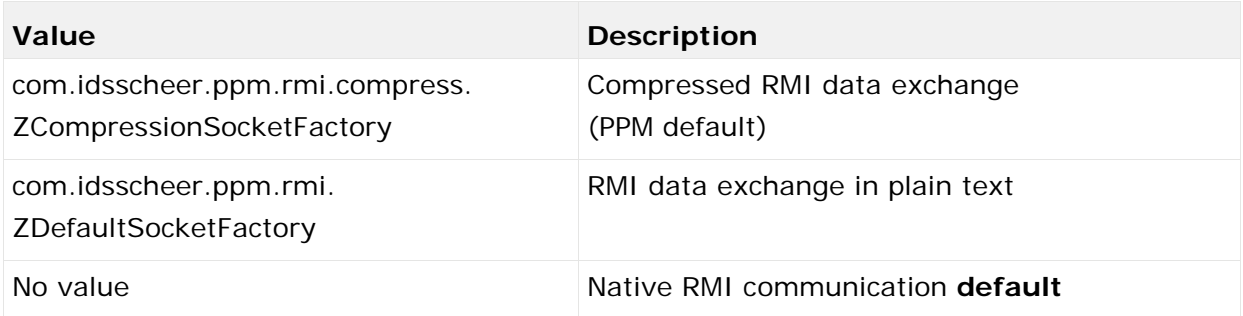

If you have enabled SSL encryption (**UseSSL=true** key in the file **Registry\_settings.properties**), the **RMISocketFactory** key is ignored and **ZSSLSocketFactory** is automatically used as the RMI SocketFactory.

## <span id="page-48-1"></span>6.1.3.17 Report

The multi-level keys distinguish between the different output formats of the PPM report component. Specific definition files are referenced for each output format based on the **report** directory in the client configuration directory. Comments are added to the keys in the file.

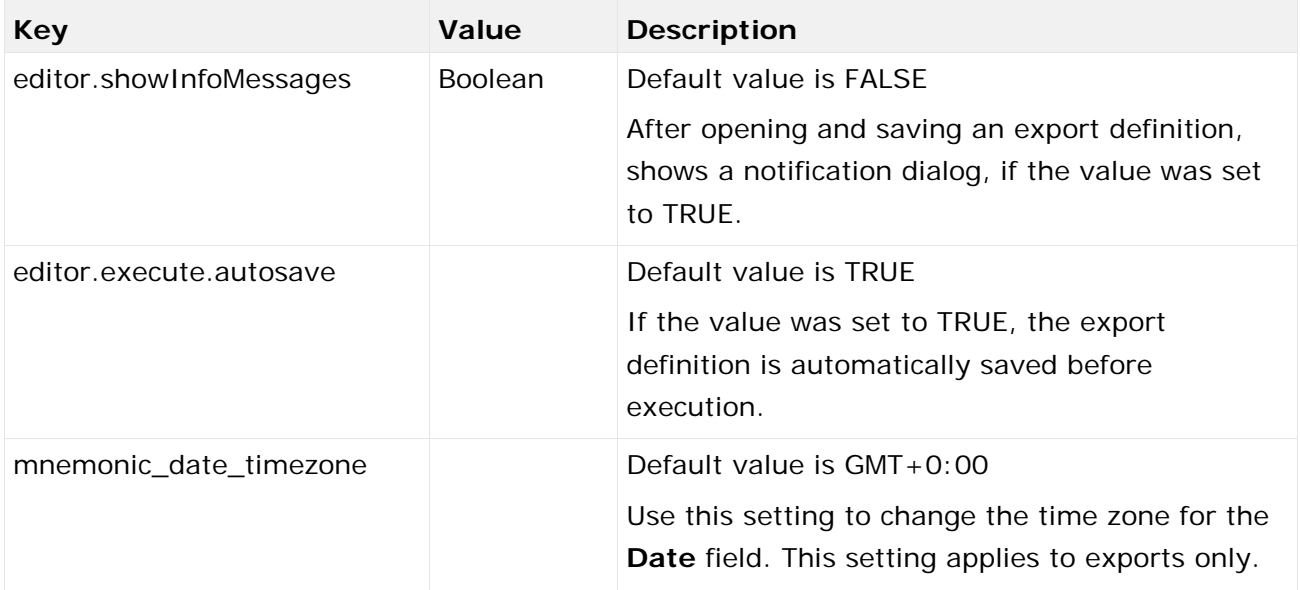

### DEFINE EXPORT FORMATS

The export formats you can select in PPM are defined in the key **exportformats**. By default, the formats **XML**, **CSV**, and **CSVF** are available for export definitions and can be selected in the **Export properties** dialog.

Each format has a set of settings that need to be copied for a new format and adapted accordingly.

The key values must be specified in capital letters.

#### REPORT AUTOMATION OUTPUT DIRECTORY

The **reportautomation.result\_directory** key indicates a directory (default: <installation directory>/ppm/server/bin/work/data\_ppm/reportautomation) in which the report automation results are stored. An individual subdirectory is created for each client.

#### LOCALIZATION OF E-MAIL TEXTS

The **reports.resource\_directory** key specifies a directory (default: <installation directory>\ppm\server\bin\work\data\_ppm\config\<client>\report\resources) containing language-specific resource files for e-mail texts. The name pattern of these files is as follows: **report\_resource\_<language code>.xml**, for example, **report\_resource\_en.xml**.

In various context-specific XML structure elements, the texts are specified in the **PCDATA** box of the corresponding **resourceelement** XML element. The context of the corresponding text is specified in the **name** attribute of the **resourceelement** XML element.

You can efficiently create e-mail texts for languages that are not supported by copying the existing file **report\_resource\_en.xml** and rename it using the correct language code (for example, **report\_resource\_es.xml** for Spanish). All texts in the **PCDATA** box of this newly created resource file can then be translated to the relevant language in a text editor.

### LOCALIZATION OF CPI TEXTS

You can edit interface texts and e-mail texts containing the output of particular values transferred by PPM (for example, planned values and measure values). To do so, specify particular XML child elements in the **cpiresource** XML element of the **report\_resource.xml** file. In the **name** XML attribute of these child elements, the internal resource ID is specified which is then overwritten by the text specified in the **PCDATA** box:

```
<resourceelement name="<Resource ID>"><Text></resourceelement>
```
Example (extract from report\_resource.xml)

```
<resource>
...
    <cpiresource>
...
        <resourceelement name="state">state</resourceelement>
...
```
### EARLY ALERT CHECK

#### TOPIC: SUBJECT

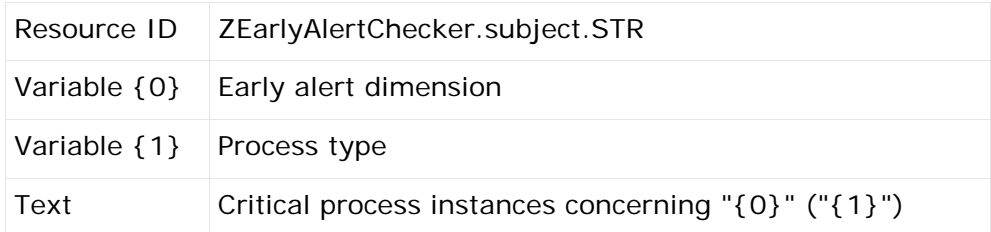

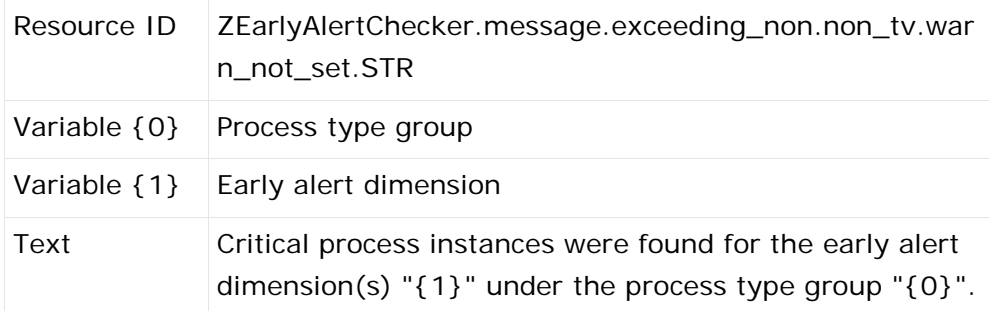

#### TOPIC: MESSAGE TEXTS

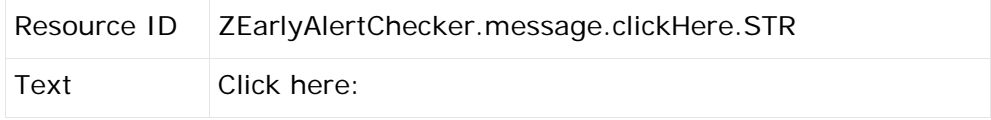

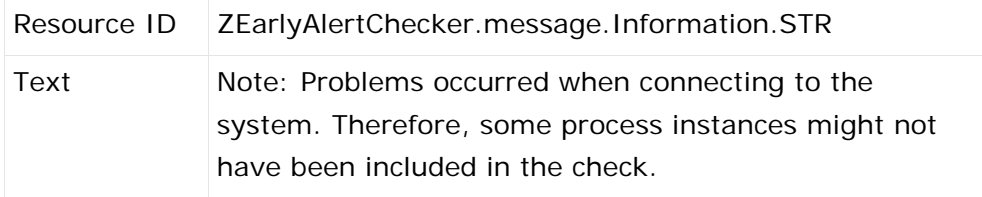

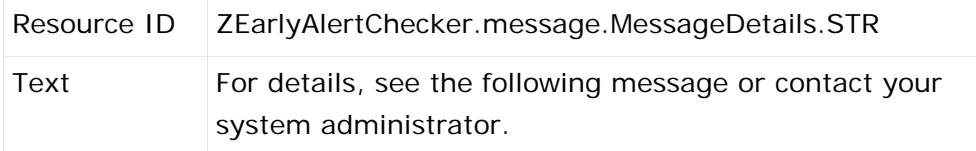

### PLANNED VALUE CHECK

#### TOPIC: SUBJECT

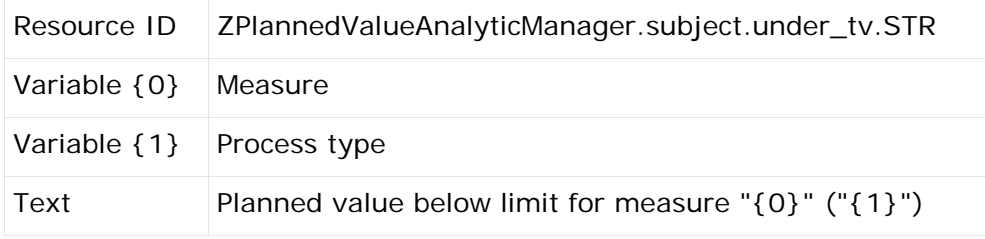

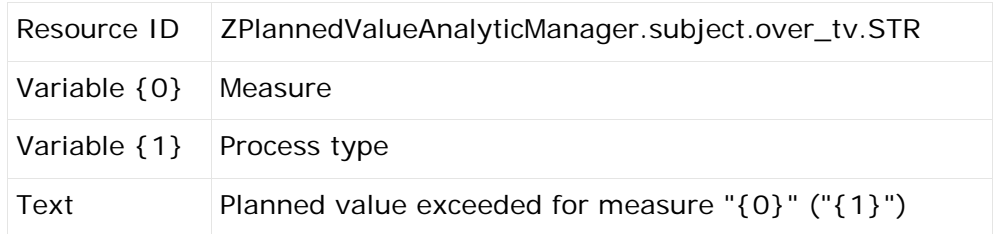

#### TOPIC: MESSAGE TEXTS

The resource IDs/texts described below use the following variables:

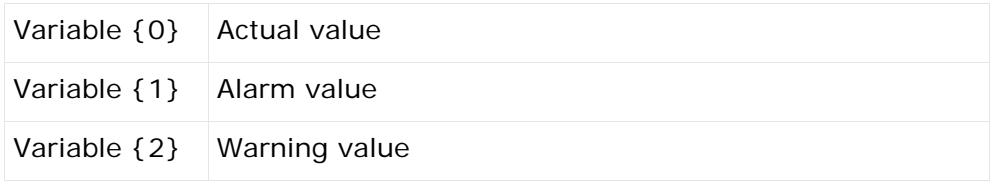

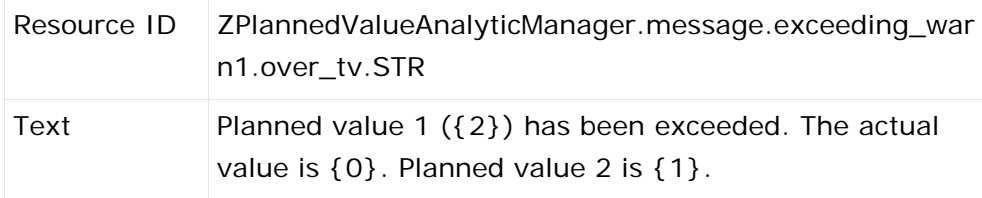

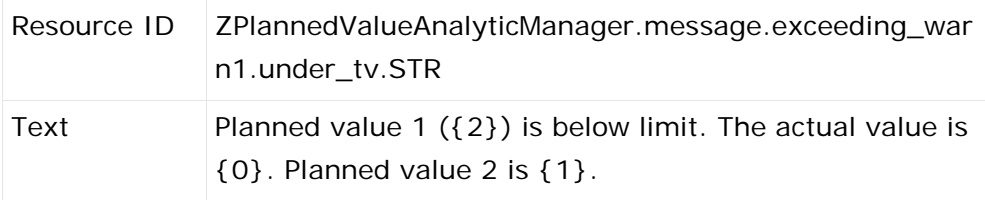

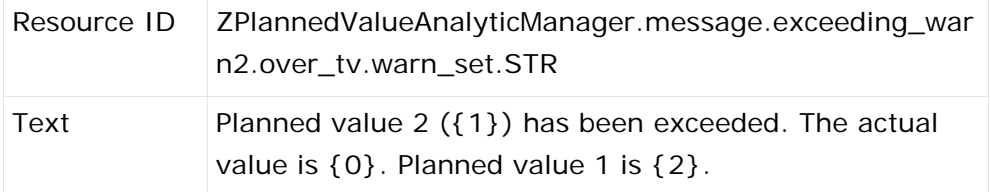

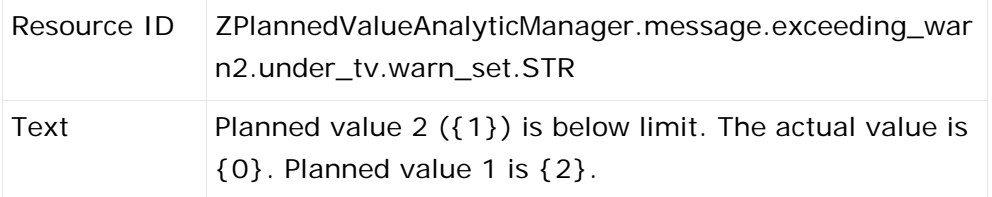

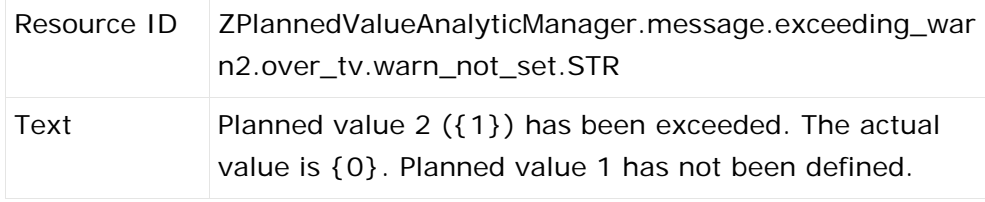

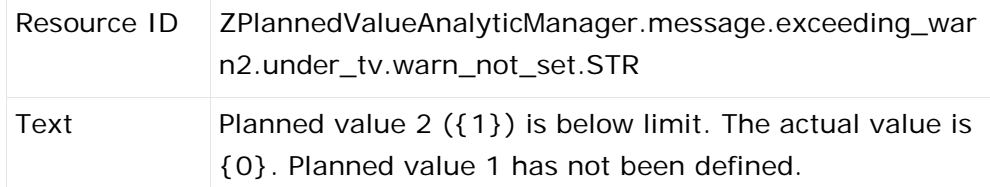

#### TOPIC: TEXT FOR THE FILTER OF THE PLANNED VALUE DEFINITION

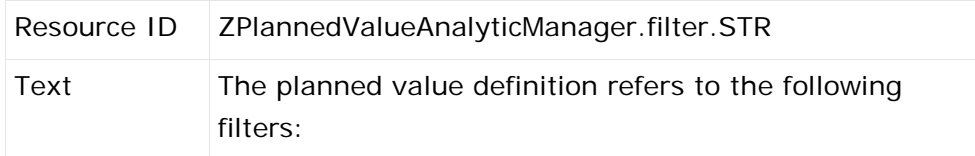

### ALARM VALUE CHECK

#### TOPIC: SUBJECT

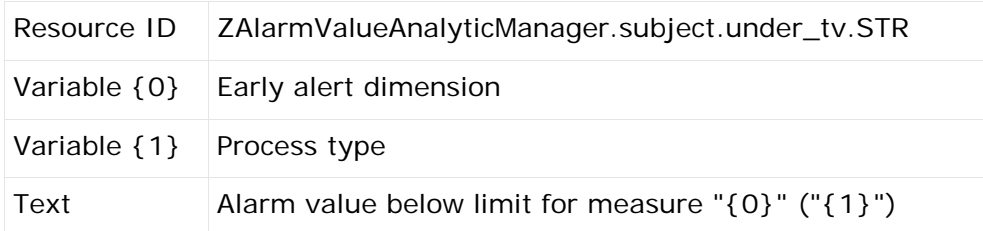

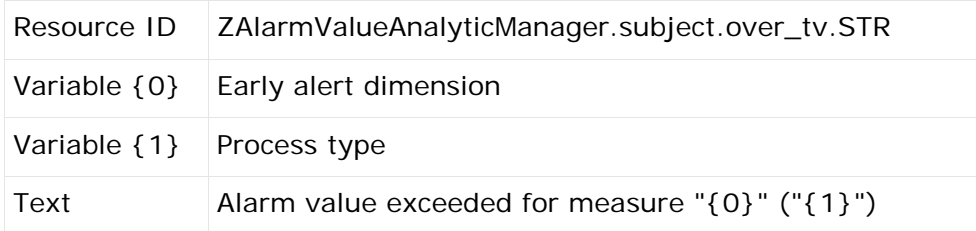

#### TOPIC: MESSAGE TEXTS

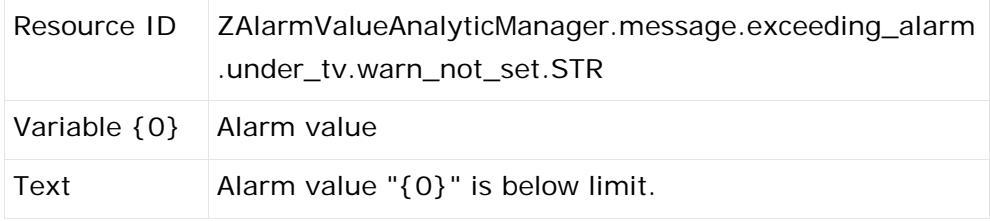

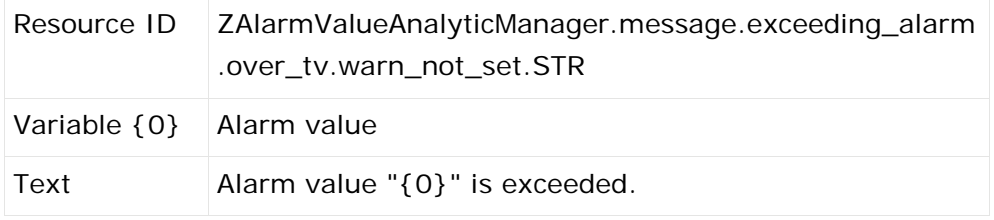

### PROCESS MINING

#### TOPIC: SUBJECT

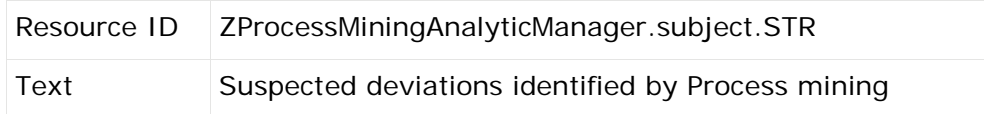

#### TOPIC: MESSAGE TEXTS

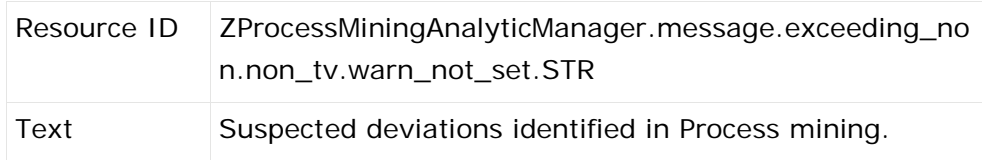

### OUTLIER ANALYSIS

#### TOPIC: SUBJECT

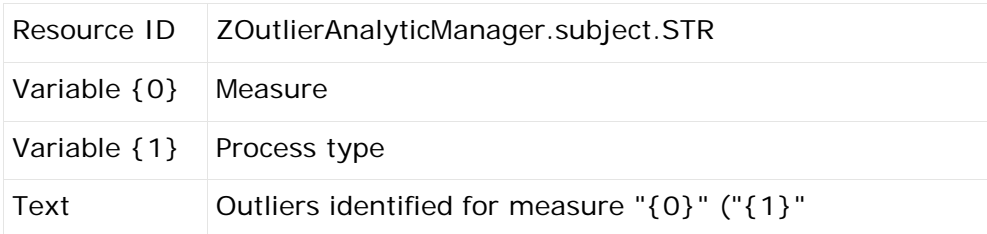

#### TOPIC: MESSAGE TEXTS

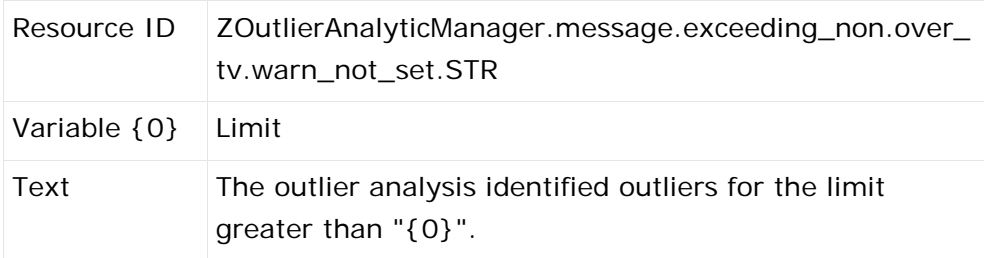

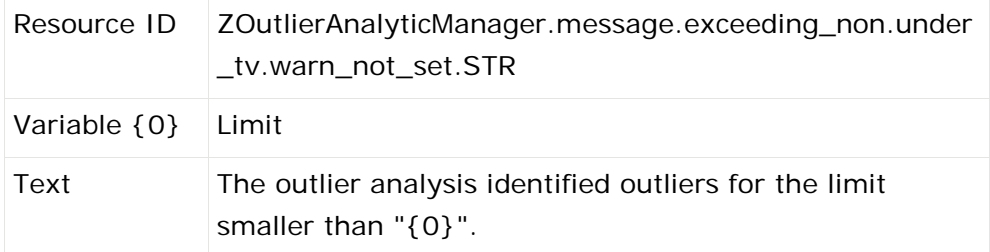

## <span id="page-54-0"></span>6.1.3.18 Server

The data in this file is used for PPM server settings. The following table lists the most important setting options:

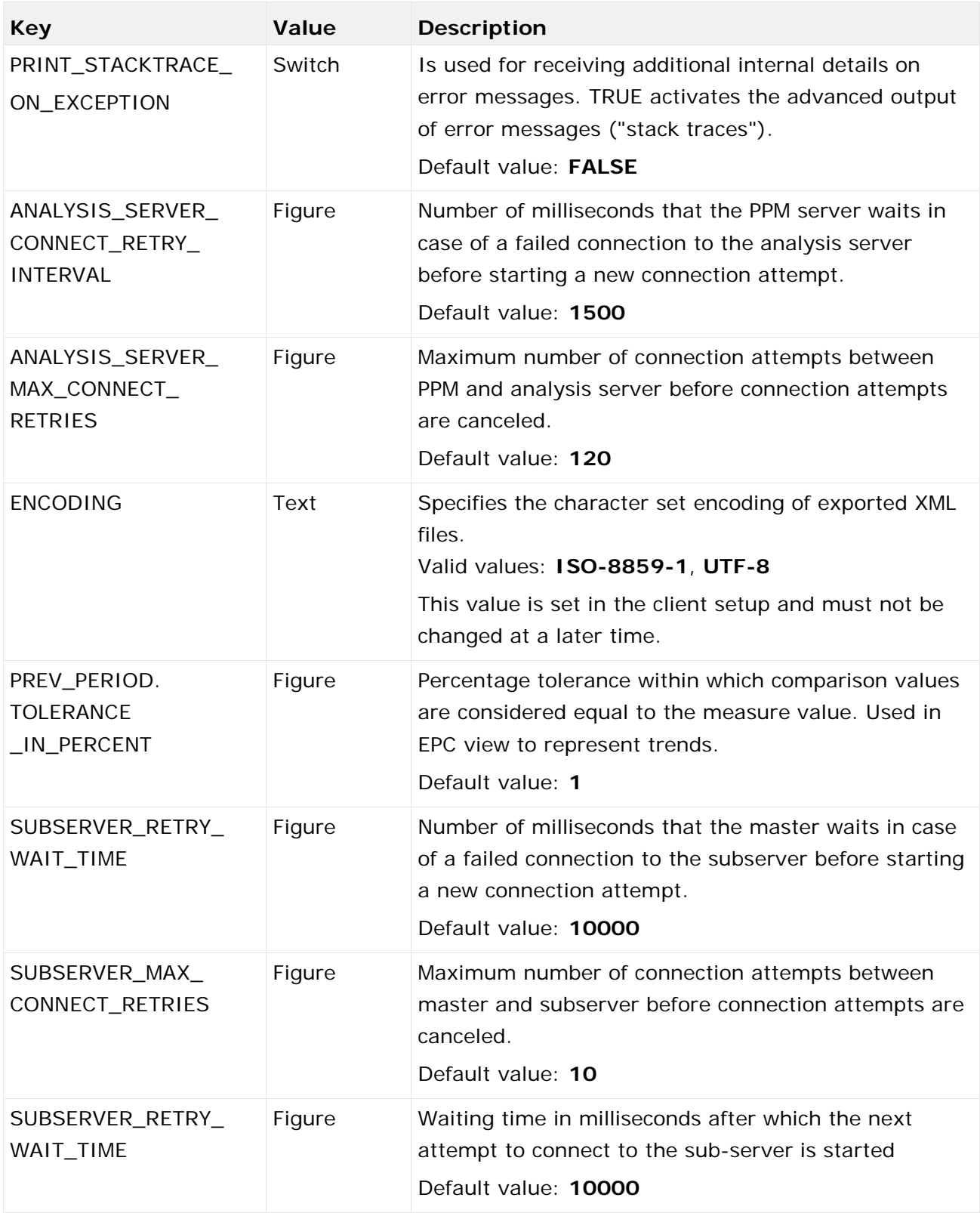

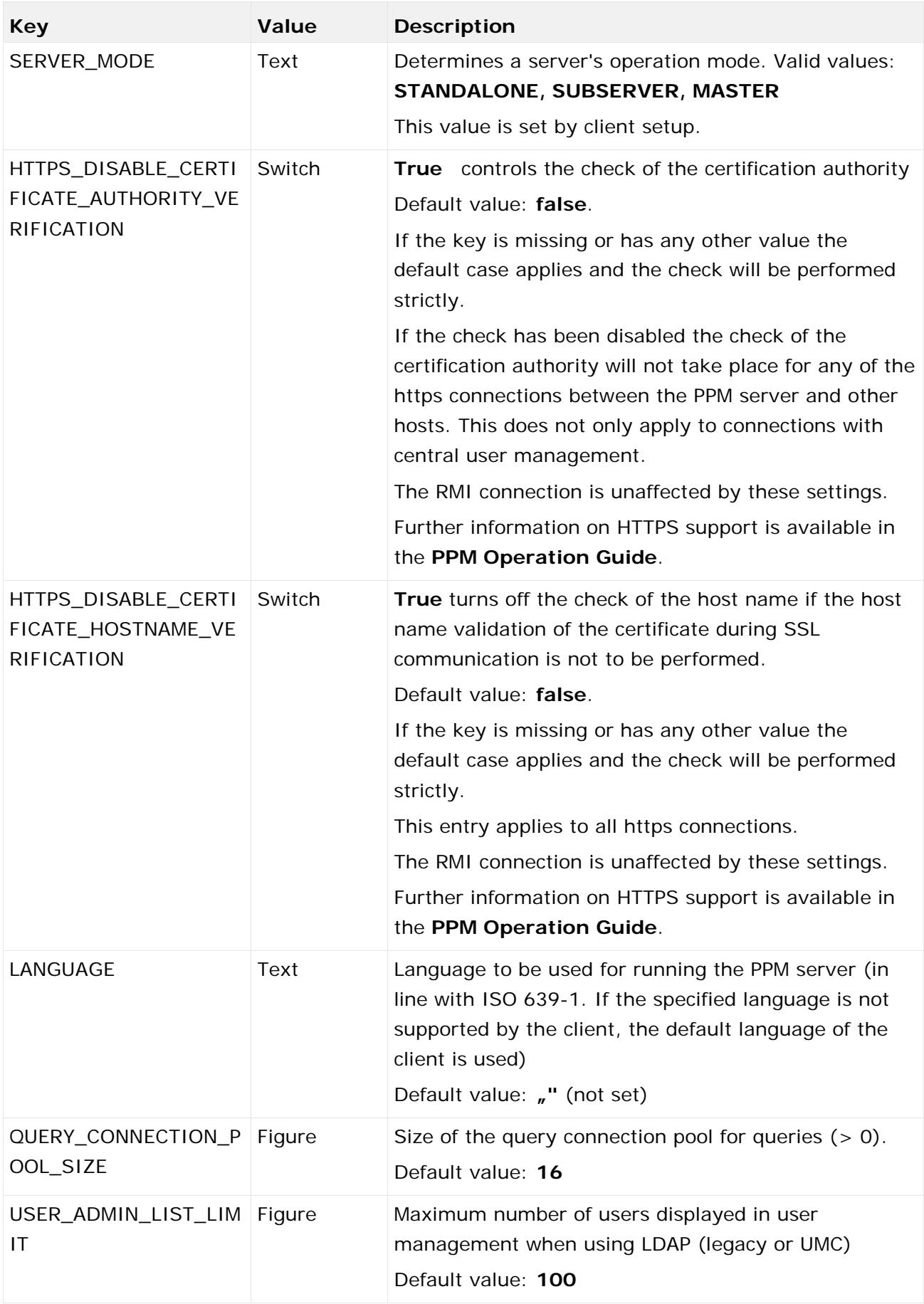

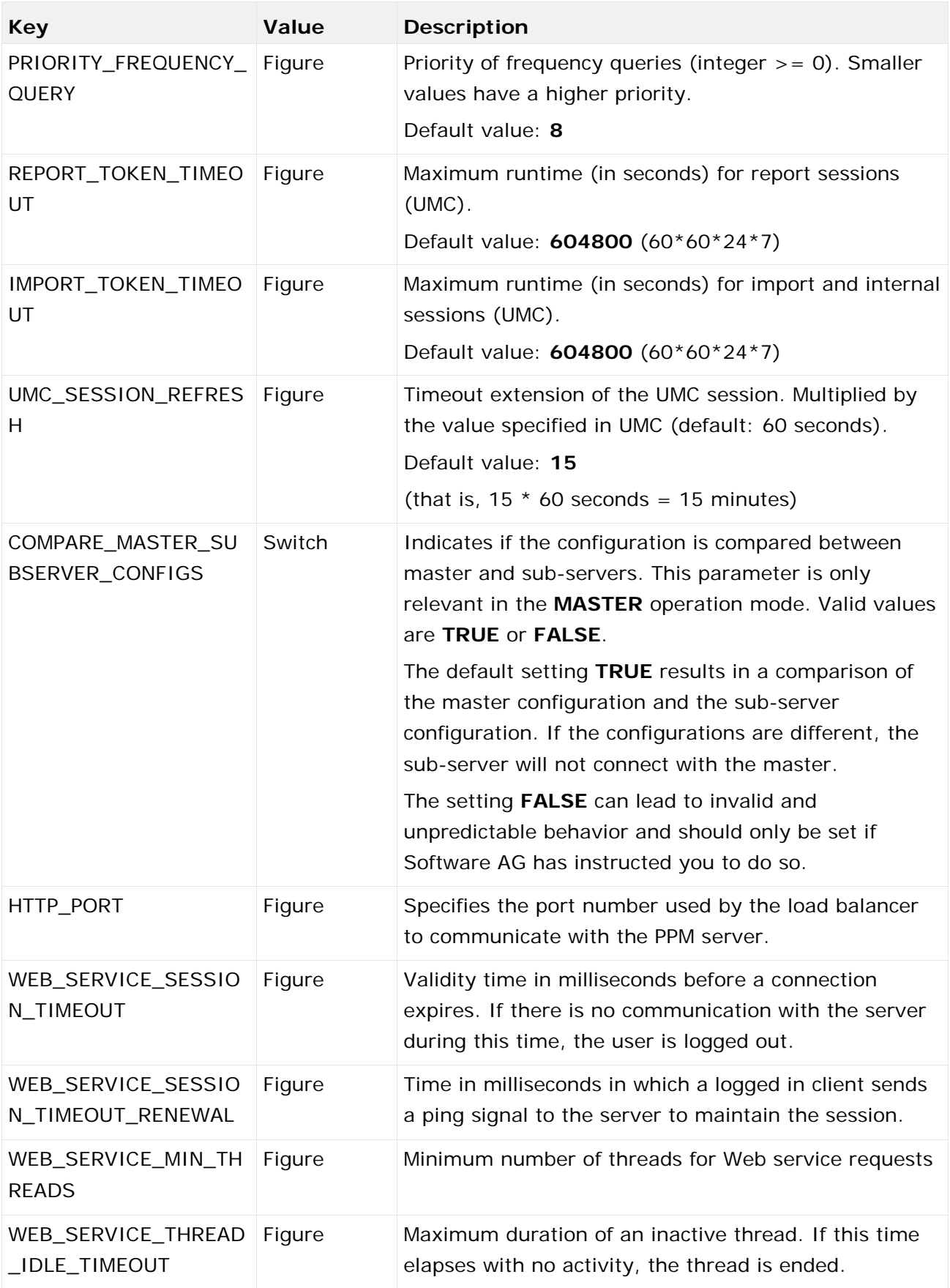

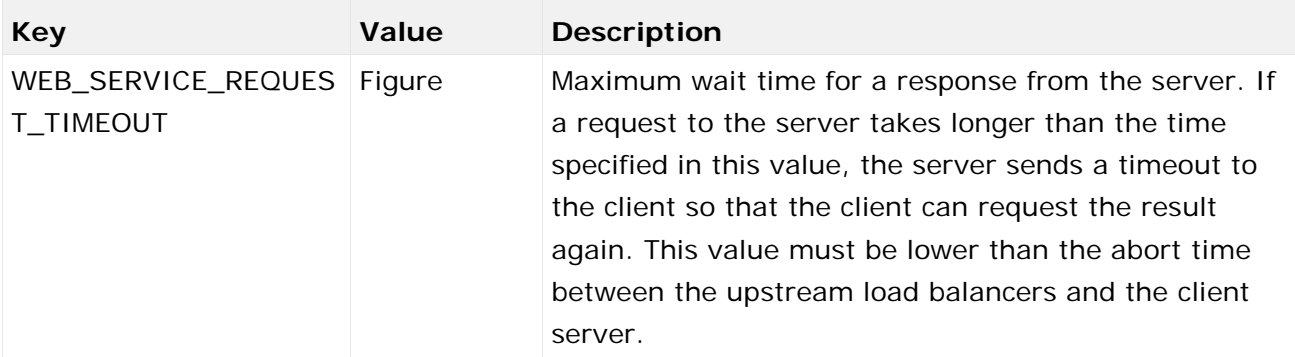

During the master server client setup, all sub-servers to be used by the master are specified. This information is stored in the following entries (X is a placeholder for the number of a subserver, value range 1-64):

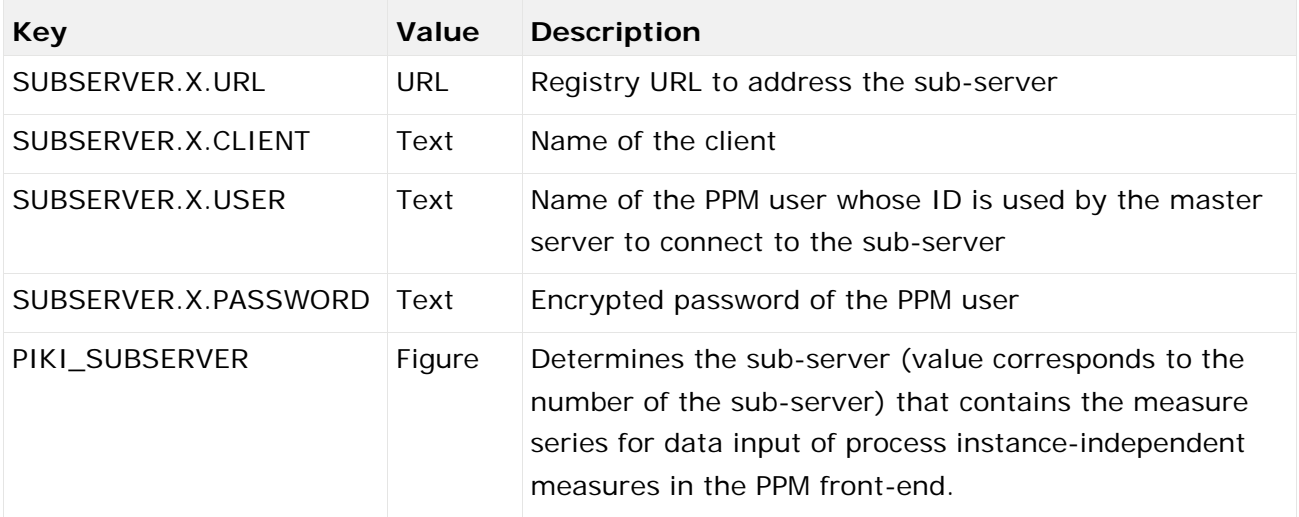

It is recommended to use a system administrator user for the communication between master server and sub-servers. This ensures that the master server can access the sub-servers with full system privileges.

The data for process instance-independent measure series should always be imported on the sub-server specified in PIKI\_SUBSERVER.

#### **Warning**

Distributing data of a process instance-independent measure series on several sub-servers can lead to invalid results.

#### QUERY MONITORING

You can specify the settings for **Query monitoring** trace module ("TRACE.MON") in the **Server\_log\_settings** file.

You can set the limit for the query warning in seconds. If the runtime of a query exceeds this limit, a message with the actual runtime of this query is traced.

- Default: 240 seconds
- **TRACE\_MON\_QUERY\_TIME=240**

## <span id="page-58-0"></span>6.1.3.19 Server\_Log

The data in this file is used for system messages settings of the PPM server. Detailed information is available in the **PPM Operation Guide**.

## <span id="page-58-1"></span>6.1.3.20 Sysmon

The following settings are configured for the system monitor client.

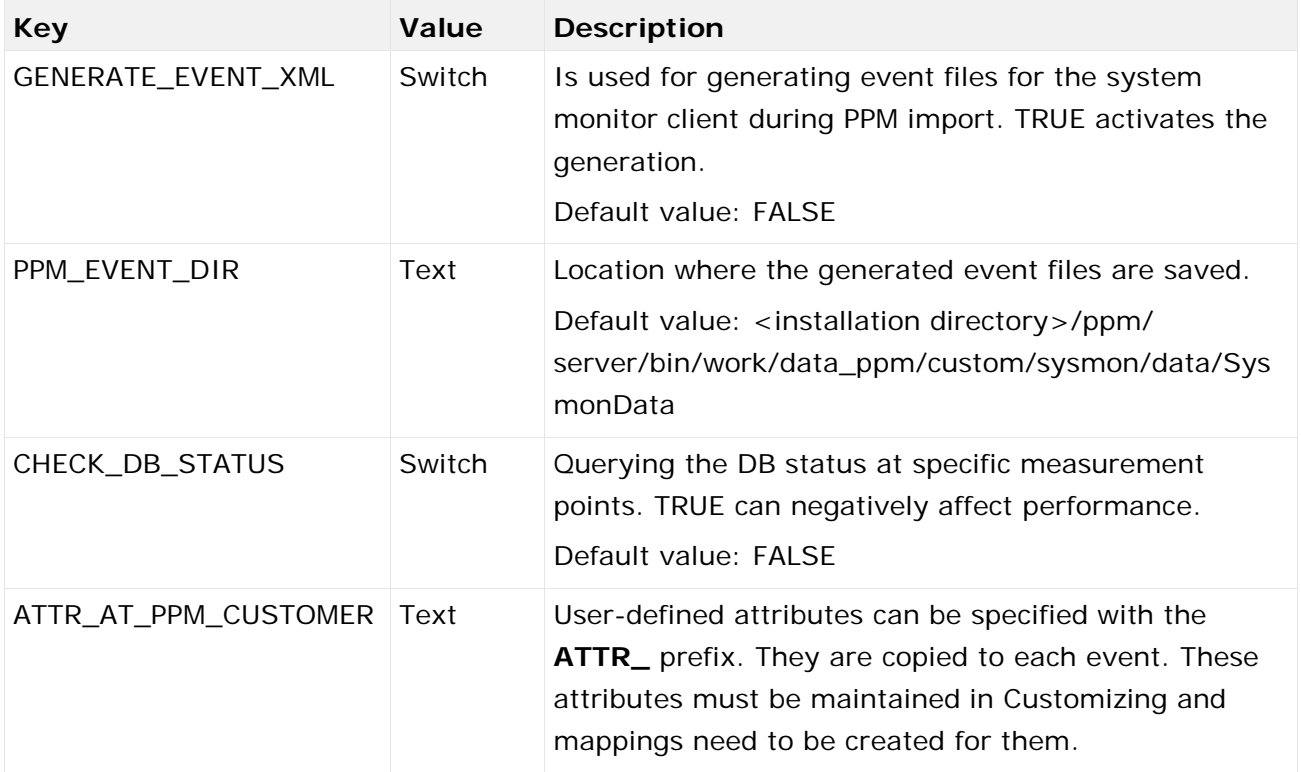

## <span id="page-58-2"></span>6.1.3.21 Templates

The following settings are specified for reports:

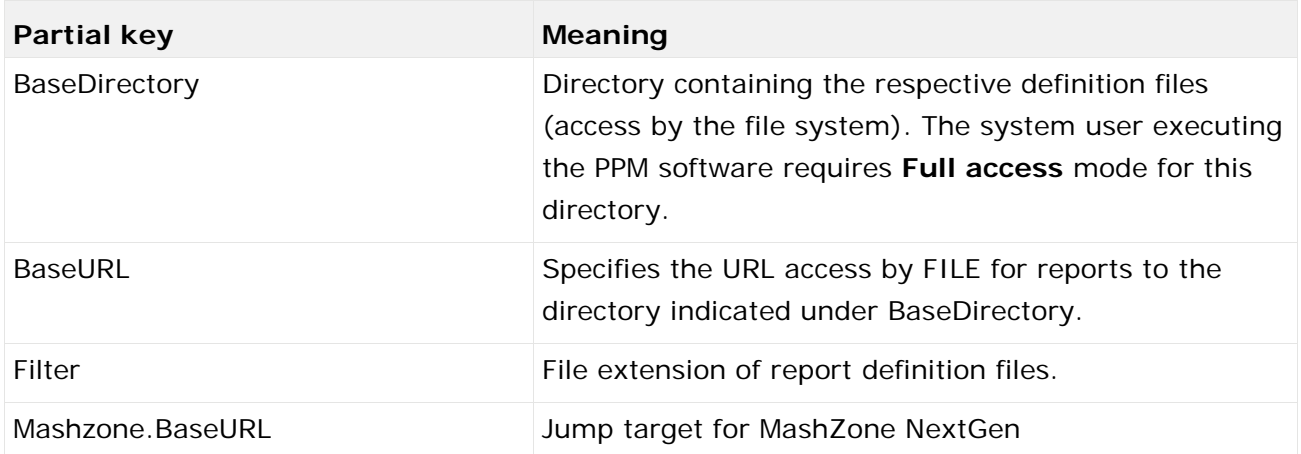

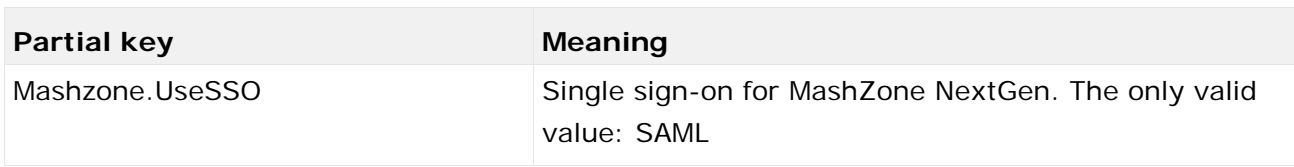

Base directory and base URL are needed by the templates, that is, the registered reports. The base URL for reports needs to be specified for completeness sake only.

## <span id="page-60-0"></span>7 Legal information

### <span id="page-60-1"></span>7.1 Documentation scope

The information provided describes the settings and features as they were at the time of publishing. Since documentation and software are subject to different production cycles, the description of settings and features may differ from actual settings and features. Information about discrepancies is provided in the Release Notes that accompany the product. Please read the Release Notes and take the information into account when installing, setting up, and using the product.

If you want to install technical and/or business system functions without using the consulting services provided by Software AG, you require extensive knowledge of the system to be installed, its intended purpose, the target systems, and their various dependencies. Due to the number of platforms and interdependent hardware and software configurations, we can describe only specific installations. It is not possible to document all settings and dependencies.

When you combine various technologies, please observe the manufacturers' instructions, particularly announcements concerning releases on their Internet pages. We cannot guarantee proper functioning and installation of approved third-party systems and do not support them. Always follow the instructions provided in the installation manuals of the relevant manufacturers. If you experience difficulties, please contact the relevant manufacturer.

If you need help installing third-party systems, contact your local Software AG sales organization. Please note that this type of manufacturer-specific or customer-specific customization is not covered by the standard Software AG software maintenance agreement and can be performed only on special request and agreement.

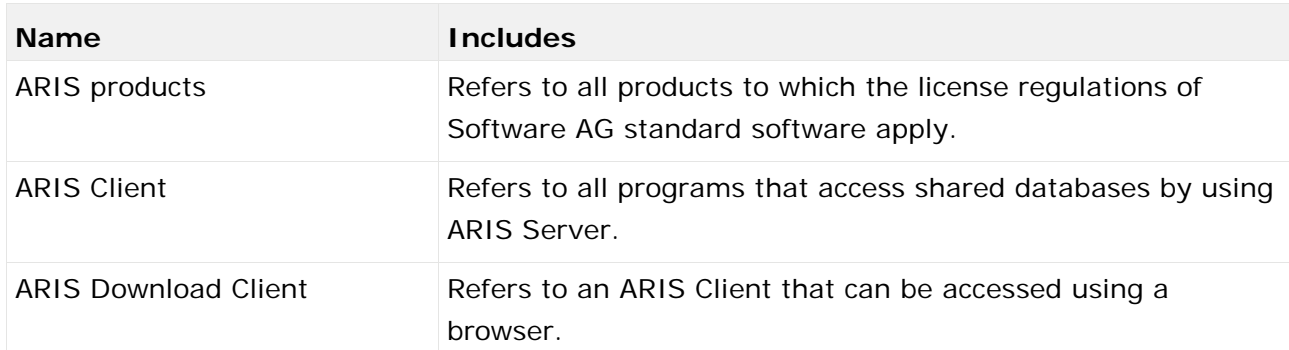

If a description refers to a specific ARIS product, the product is named. If this is not the case, names for ARIS products are used as follows:

## <span id="page-61-0"></span>7.2 Data protection

Software AG products provide functionality with respect to processing of personal data according to the EU General Data Protection Regulation (GDPR).

Where applicable, appropriate steps are documented in the respective administration documentation.